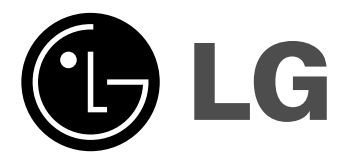

# **DR389**

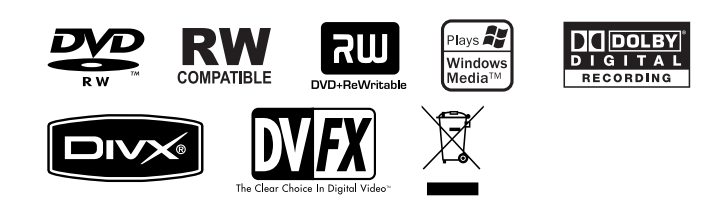

**POLSKI** 

**P/NO: MFL56842607**

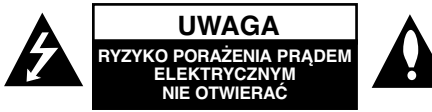

**UWAGA:** ABY ZMINIMALIZOWAĆ RYZYKO PORAŻENIA PRĄDEM ELEKTRYCZNYM, NIE USUWAĆ POKRYWY (LUB TYLNEJ CZĘŚCI). WEWNĄTRZ URZĄDZENIA NIE MA CZĘŚCI, KTÓRE MOGĄ BYĆ NAPARAWANE PRZEZ UŻYTKOWNIKA. POZOSTAWIĆ CZYNNOŚCI SERWISOWE WYKWALIFIKOWANEMU PERSONELOWI SERWISOWEMU.

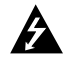

Symbol błyskawicy wewnątrz trójkąta równobocznego ma ostrzegać użytkownika, że wewnątrz obudowy urządzenia znajdują się nieizolowane przewodniki napięcia o niebezpiecznej wysokości, które mogą spowodować poważne ryzyko porażenia prądem elektrycznym.

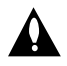

Wykrzyknik wewnątrz trójkąta równobocznego ma informować użytkownika o ważnych informacjach odnośnie używania i konserwacji (serwisowania) urządzenia, zawartych w dokumentacji dołączonej do urządzenia.

**OSTRZEŻENIE:** ABY ZMINIMALIZOWAĆ RYZYKO POŻARU LUB PORAŻENIA PRĄDEM ELEKTRYCZNYM, NIE WYSTAWIAĆ URZĄDZENIA NA DZIAŁANIE DESZCZU LUB WILGOCI.

**OSTRZEŻENIE:** Nie instalować urządzenia w miejscach o ograniczonej przestrzeni, takich jak półki lub regały.

**UWAGA:** Nie wolno blokować otworów wentylacyjnych. Należy zainstalować zgodnie z zaleceniami producenta.

Otwory znajdujące się w obudowie zostały wykonane dla zapewnienia wentylacji, prawidłowego działania i zabezpieczenia przed przegrzaniem. Otwory te nie mogą być zasłaniane przez położenie urządzenia na łóżku, sofie, dywanie lub na podobnej powierzchni. Urządzenia tego nie wolno umieszczać w powierzchni zabudowanej np. półkach na książki lub w szafkach, chyba, że zapewniona jest właściwa wentylacja lub przestrzegane są zalecenia producenta.

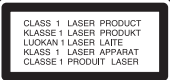

**2**

**UWAGA:** PO OTWARCIU OBUDOWY I UNIESZKODLIWIENIU BLOKAD WIDOCZNE I NIEWIDOCZNE PROMIENIOWANIE LASEROWE KLASY 3B, NIE WOLNO WYSTAWIAĆ SIĘ NA DZIAŁANIE PROMIENIA.

**UWAGA:** To urządzenie wykorzystuje system laserowy.

Aby zapewnić prawidłowe użytkowanie tego urządzenia, należy dokładnie przeczytać niniejszą instrukcję obsługi i zachować ją na przyszłość, a gdy urządzenie będzie wymagało konserwacji skonsultować się z autoryzowanym serwisem. Czynności obsługowe, regulacja oraz postępowanie inne niż określone poniżej, mogą spowodować ryzyko narażenia na działanie niebezpiecznego promieniowania. Aby uniknąć bezpośredniej ekspozycji na działanie promienia laserowego, nie otwierać obudowy. Widzialne promieniowanie laserowe po otwarciu. NIE WPATRYWAĆ SIĘ W PROMIEŃ LASERA.

**UWAGA:** Urządzenie nie powinno być wystawiane na działanie wody (kapanie lub zachlapanie) i nie wolno stawiać na urządzeniu żadnych naczyń z wodą, takich jak na przykład flakony.

### **UWAGA dotycząca kabla zasilania**

### **Zaleca się podłączanie większości urządzeń do wydzielonego obwodu;**

Oznacza to, że pojedyncze gniazdko elektryczne zasilające tylko to urządzenie nie posiada dodatkowych wejść lub rozgałęźników. Aby upewnić się, proszę przejrzeć stronę ze specyfikacją w instrukcji obsługi. Nie przeciążać ściennych gniazdek elektrycznych. Przeciążone gniazdka elektryczne, poluzowane lub uszkodzone gniazdka, przedłużacze, pęknięte przewody zasilania lub uszkodzone izolacje przewodów są niebezpieczne. Każdy z tych przypadków może spowodować porażenie prądem lub pożar. Co jakiś czas sprawdzać przewody podłączone do urządzenia i w razie uszkodzeń lub zużycia odłączyć je od urządzenia i zastapić identycznym przewodem dostarczonym przez autoryzowany serwis. Chronić przewód przed fizycznymi i mechanicznymi działaniami, takimi jak wykręcanie, zapętlanie, ściskanie, przytrząśniecie przez drzwi lub deptanie. Zwrócić szczególną uwagę na wtyczki, gniazdka elektryczne i miejsce, gdzie przewód wychodzi z urządzenia. Aby odłączyć zasilanie, należy wyciągnąć wtyczkę z gniazdka. Podczas instalacji urządzenia należy zapewnić swobodny dostęp do wtyczki zasilania.

### **Utylizacja starych urządzeń**

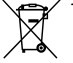

- 1. Kiedy do produktu dołączony jest niniejszy przekreślony symbol kołowego pojemnika na śmieci, oznacza to, że produkt jest objęty dyrektywą 2002/96/EC.
	- 2. Wszystkie elektryczne i elektroniczne produkty powinny być utylizowane niezależnie od odpadów miejskich, z wykorzystaniem przeznaczonych do tego miejsc składowania wskazanych przez rząd lub miejscowe władze.
	- 3. Właściwy sposób utylizacji starego urządzenia pomoże zapobiec potencjalnie negatywnemu wpływowi na zdrowie i środowisko.
	- 4. Aby uzyskać więcej informacji o sposobach utylizacji starych urządzeń, należy skontaktować się z władzami lokalnymi, przedsiębiorstwem zajmującym się utylizacją odpadów lub sklepem, w którym produkt został kupiony.

### **To urządzenie zostało wyprodukowane zgodnie z dyrektywą EEC 2004/108/EC oraz dyrektywą niskich napięć 2006/95/EC.**

Przedstawiciel na Europe: LG Electronics Service Europe B.V. Veluwezoom 15, 1327 AE Almere, The Netherlands (Tel : +31-036-547-8940)

#### **Prawa autorskie**

- $\bullet$  Urządzenia nagrywające powinny być używane tylko zgodnie z prawem i należy dobrze sprawdzić, jakie materiały w kraju, w którym robi się kopię, podlegają ochronie prawnej. Kopiowanie materiałów objętych prawami autorskimi, takich jak filmy lub muzyka jest sprzeczne z prawem, chyba że wydane zostało odpowiednie pozwolenie lub zgoda właścicieli praw autorskich.
- Ten produkt zawiera technologie ochrony praw autorskich, która jest chroniona patentami USA oraz innymi prawami do własności intelektualnej posiadanymi przez Macrovision Corporation i innych właścicieli praw. Używanie tej technologii musi być autoryzowane przez Macrovision Corporation i jest przeznaczone do użytku domowego i innych ograniczonych zastosowań, chyba że inne zastosowanie zostanie autoryzowane przez Macrovision corporation. Przebudowywanie lub rozmontowywanie jest zabronione.
- KONSUMENCI POWINNI WIEDZIEĆ, ŻE NIE WSZYSTKIE TELEWIZORY HDTV SĄ W PEŁNI KOMPATYBILNE Z TYM PRODUKTEM I MOGĄ POWODOWAĆ EFEKTY UBOCZNE WYŚWIETLANE W OBRAZIE. W PRZYPADKU PROBLEMÓW Z OBRAZEM 625 PROGRESSIVE SCAN ZALECA SIĘ PRZEŁĄCZENIE SYGNAŁU NA "STANDARDOWE". JEŻELI MAJĄ PAŃSTWO JAKIEKOLWIEK PYTANIA DOTYCZACE TEGO MODELU NAGRYWARKI 625p I KOMPATYBILNOSCI Z NASZYMI TELEWIZORAMI, PROSZĘ SKONTAKTOWAĆ SIE Z NASZYM CENTRUM SERWISOWYM.

**Wyprodukowane na licencji Dolby Laboratories. Dolby oraz symbol podwójnego D są znakami towarowymi Dolby Laboratories.**

# **Spis treści**

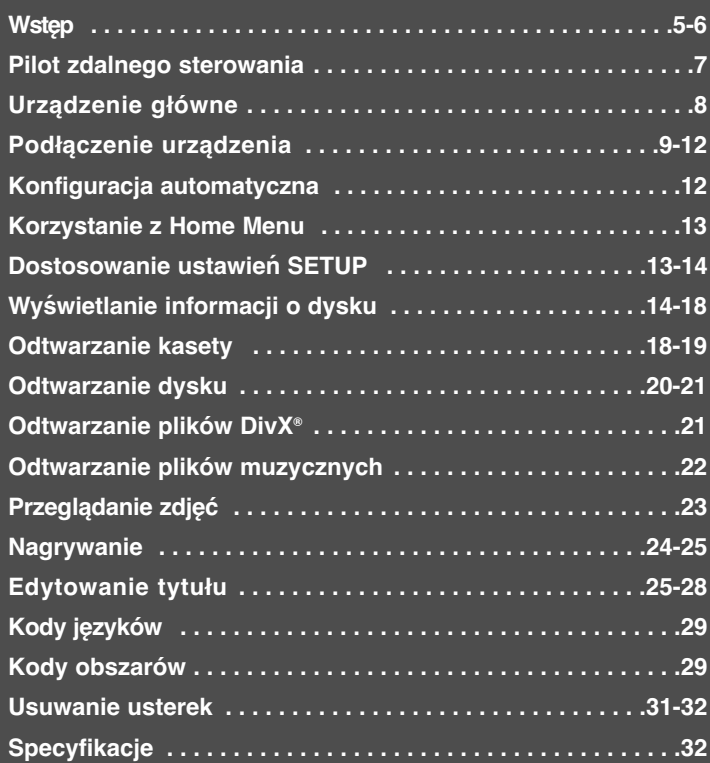

Przed podłączaniem, regulowaniem lub korzystaniem z tego produktu prosimy o dokładne i całkowite przeczytanie niniejszej broszury.

## **Wstęp**

### **Dyski z możliwością nagrywania i odtwarzania**

Jednostka może odtwarzać i nagrywać wszystkie typy używanych dysków DVD. Poniższa tabela pokazuje niektóre charakterystyczne różnice kompatybilności w zależności od typu dysku.

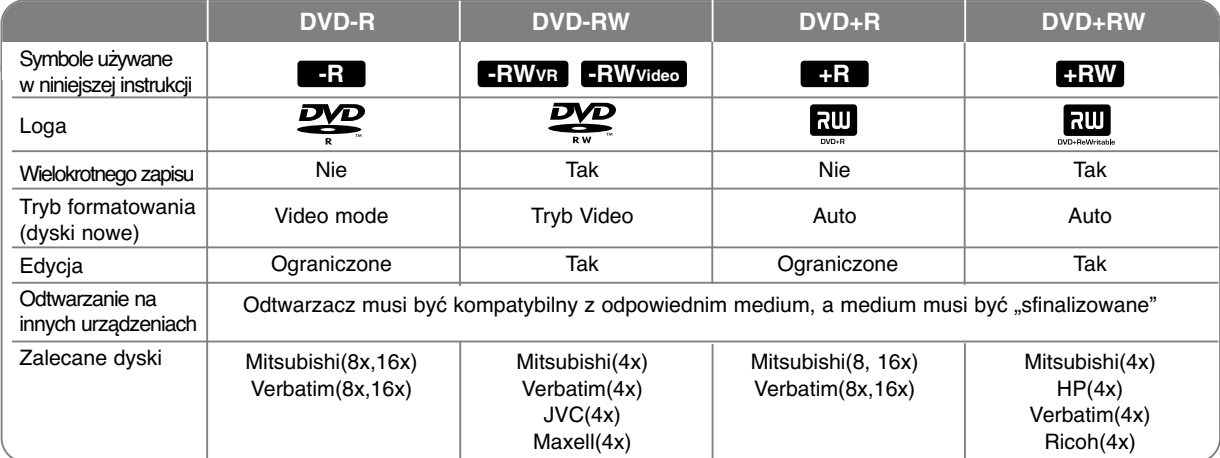

### **Odtwarzane dyski**

Poniższa tabela pokazuje formaty plików i rodzaje nośników, które ta jednostka może odtwarzać.

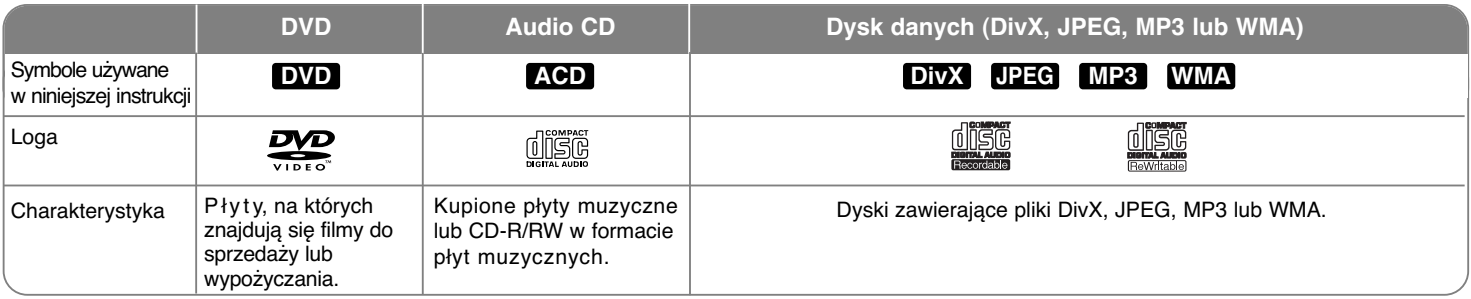

### **O dyskach**

- $\bullet$  W zależności od jakości i warunków nagrywania lub od samej płyty CD-R/RW (lub DVD±R/RW), niektóre CD-R/RW (lub DVD±R/RW) mogą nie być odtwarzane na tym urządzeniu.
- Nie naklejać żadnych uszczelek lub naklejek na płycie (zarówno na stronie opisanej, jak i stronie nagrywanej).
- Nie uzywać płyt o nieregularnym kształcie (np. w kształcie serca lub ośmiokątnych). Może to spowodować uszkodzenie.
- W zależności od oprogramowania do nagrywania i "finalizacji" niektórych płyt (CD-R/WR lub DVD±R/RW) nie można odtworzyć.
- Płyty DVD-R/RW, DVD+R/RW i CD-R/RW nagrane za pomocą komputera osobistego lub na nagrywarce DVD lub CD mogą nie być odtwarzane, jeśli płyta jest zniszczona lub brudna, lub jeśli soczewki odtwarzacza są zabrudzone albo skrapla się na nich wilgoć.
- W razie nagrywania płyty za pomocą komputera osobistego, nawet jeśli jest nagrana w odpowiednim formacie, są przypadki, w których może nie być odtwarzana ze względu na ustawienia oprogramowania stosowanego do tworzenia płyt.(Aby uzyskać więcej szczegółów, należy zapoznać się z informacjami podanymi przez wydawcę oprogramowania.)
- Urządzenie wymaga, by płyty oraz nagrania spełniały pewne techniczne standardy, dla osiągnięcia optymalnej jakości odtwarzania. Nagrane płyty DVD są automatycznie przystosowywane do tych standardów. Istnieje wiele różnych rodzajów formatów dysków przeznaczonych do nagrywania (łącznie z CD-R zawierającymi pliki MP3 lub MWA) i wymagają one pewnych warunków (patrz powyżej), aby zapewnić kompatybilność odtwarzania.
- Klienci powinni również pamiętać o tym, że do ładowania plików MP3/WMA i muzyki z Internetu potrzebne jest zezwolenie. Nasza firma nie ma prawa udzielać tego typu zezwoleń. Zezwolenie należy uzyskać za każdym razem od właściciela praw autorskich.

### **Ograniczenie kopiowania**

Niektóre materiały video są chronione przed kopiowaniem. Niektóre materiały video są chronione przed kopiowaniem. Tak materiał nie może zostać skopiowany na płytę DVD.

- Sygnał w formacie NTSC nie będzie prawidłowo\pnagrywany na tym urządzeniu.
- Sygnały wideo w formacie SECAM (z wbudowanego tunera TV lub ze źródeł analogowych) rejestrowane są w formacie PAL.

### **O wyświetlanym symbolu**

Ikona " ⊘ " pojawiająca się na ekranie telewizora oznacza, że funkcja objaśniona w niniejszej instrukcji obsługi jest niedostępna dla danego nośnika.

### **Kody regionalne**

Urządzenie to ma przypisany kod regionu, który jest podany na etykiecie znajdującej się z tyłu. Urządzenie to może odtwarzać tylko płyty DVD oznaczone tym samym kodem lub "Wszystko".

- Większość płyt DVD ma dobrze widoczne oznaczenie z kulą ziemską i jedną lub więcej cyfr na okładce. Numer ten musi być taki sam jak kod regionalny urządzenia, w przeciwnym wypadku płyta nie będzie odtwarzana.
- Po próbie włączenia odtwarzania płyty DVD z innym kodem regionu, na ekranie telewizora pojawi się komunikat "Nieprawidłowy kod regionu. Nie można odtwarzać".

### **Obsługa pilota zdalnego sterowania**

Skierować pilota na czujnik i naciskać klawisze.

### **Instalowanie baterii pilota zdalnego sterowania**

Zdjąć pokrywę baterii znajdującą się z tyłu pilota zdalnego sterowania i włożyć dwie baterie R03 (rozmiar AAA) z  $\oplus$  i  $\ominus$  ustawionymi prawidłowo.

## **Pilot zdalnego sterowania**

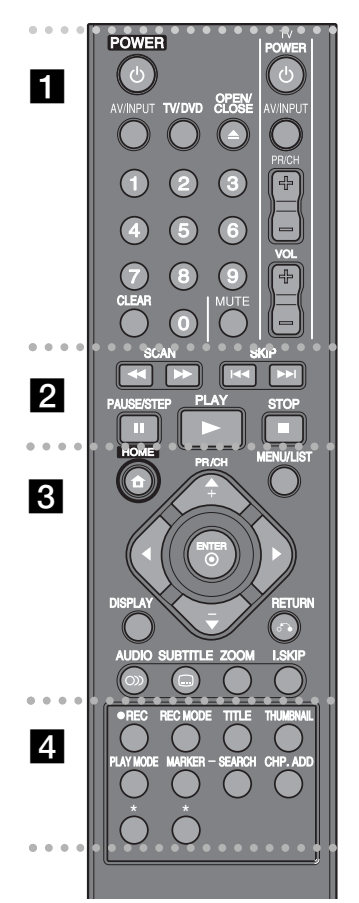

 $\bullet$  - $\bullet$ . . . . a -. **. . . .**  - $\bullet$ 

**POWER (ZASILANIE):** Włącza ON lub wyłącza OFF urządzenie.

**AV/INPUT:** Zmienia źródło sygnału wejściowego (Tuner, AV1-3 lub DV IN).

**TV/DVD:** Naciśnij, aby przełączać się pomiędzy "Trybem TV", w którym dźwiek i obraz pochodza z tunera TV, a "Trybem magnetowidu DVD", w którym obraz i dźwięk pochodzą z tej jednostki.

**OPEN/CLOSE:** Otwieranie i zamykanie podajnika płyt oraz wysuwanie kasety z magnetowidu VCR.

**Przyciski numeryczne 0-9:** Wybiera ponumerowane opcje w menu.

**CLEAR:** Usunięcie znacznika z menu szukania znaczników (Marker Search ).

**Przyciski sterowania telewizorem:** Możesz sterować głośnością, źródłem wejściowym, kanałem telewizyjnym oraz zasilaniem swojego telewizora.

 $\bullet$  - $\bullet$  - $\bullet$  - $\bullet$  -<u>b</u> - $\bullet$  $\bullet$  $\bullet$ -

**SCAN** (<<<</>**4 />>**>>>>: Przeszukuje wstecz lub w przód

**SKIP (** $\leftarrow$  **/**  $\rightarrow$  **):** Przejście do nastepnej lub poprzedniej ścieżki lub utworu.

 $\bullet$  - $\bullet$ 

 - $\bullet$  - $\bullet$ 

**PAUSE/STEP (II):** Przerywa czasowo odtwarzanie lub nagrywanie.

**PLAY (** $\blacktriangleright$ **):** Rozpoczyna odtwarzanie.

**STOP (■): Zatrzymuje odtwarzanie lub nagrywanie.** 

 $\bullet$  - - - - - $\bullet$  - $\vert$  3  $\bullet$  - $\bullet$ 

**HOME:** Włączanie i wyłączenia menu HOME.

**MENU/LIST:** Dostęp do menu na płycie DVD. Przełącza pomiędzy menu Listy tytułów oryginału i Listą tytułów listy odtwarzania.

**DISPLAY:** Dostęp do wyświetlania na ekranie.

**RETURN (** $\delta$ **<sup>2</sup>):** Usuwa widok wyświetlany na ekranie.

b **/** B **/** v **/** V **(lewo/prawo/góra/dół):** Używane do nawigacji po ekranie.

ENTER (<sup>O</sup>): Potwierdza wybór menu.

**PR/CH (+/-):** Wybieranie w górę lub w dół poprzez zapamiętane kanały oraz strojenie.

**AUDIO** (O): Wybiera język lub kanał audio.

**SUBTITLE ( ):** Wybiera język napisów. **ZOOM:** Powiększa obraz wideo DVD.

**I.SKIP:** Przeskok o 30 sekund do przodu podczas odtwarzania.

 $\bullet$  $\bullet$  $\bullet$  $\bullet$  $\bullet$  $\cdot$   $\cdot$  $\cdot$   $\cdot$  $\cdot$   $\cdot$ **d** - $\cdot$   $\cdot$  $\cdot$   $\cdot$  $\cdot$   $\cdot$  $\cdot$   $\cdot$  $\cdot$   $\cdot$  $\cdot$   $\cdot$  $\cdot$   $\cdot$ ч.

**REC (** $\bullet$ **):** Rozpoczyna nagrywanie.

**REC MODE:** Wybór trybu nagrywania.

**TITLE:** Wyświetla menu tytułu płyty, jest dostępne.

**THUMBNAIL:** Wybiera podgląd obrazu.

**PLAY MODE:** Wybór trybu odtwarzania.

**MARKER:** Oznacza dowolny punkt podczas odtwarzania. **SEARCH:** Wyświetla menu MARKER SEARCH (Szukanie oznaczeń).

**CHP. ADD:** Wprowadzanie znaczników rozdziałów podczas odtwarzania/nagrywania.

**\*:** Nie dostępne.

#### **Konfiguracja pilota zdalnego sterowania do telewizora.**

Można sterować telewizorem za pomocą dostarczonego pilota zdalnego sterowania. Jeśli telewizor znajduje się w poniższej tabeli, ustaw odpowiedni kod producenta.

Trzymając wciśnięty przycisk TV POWER, naciskać przyciski numeryczne, by wybrać kod dla swojego telewizora (patrz tabela poniżej) Zwolnić przycisk TV POWER, aby zakończyć ustawianie.

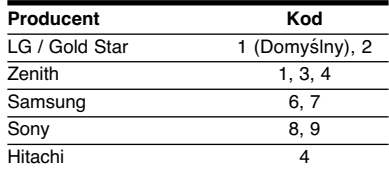

W zależności od telewizora, niektóre lub wszystkie przyciski mogą nie działać, nawet po wprowadzeniu poprawnego kodu producenta. Po wymianie baterii pilota wprowadzony kod może zostać zresetowany do wartości domyślnej. Ustawić ponownie prawidłowy kod.

## **Urządzenie główne**

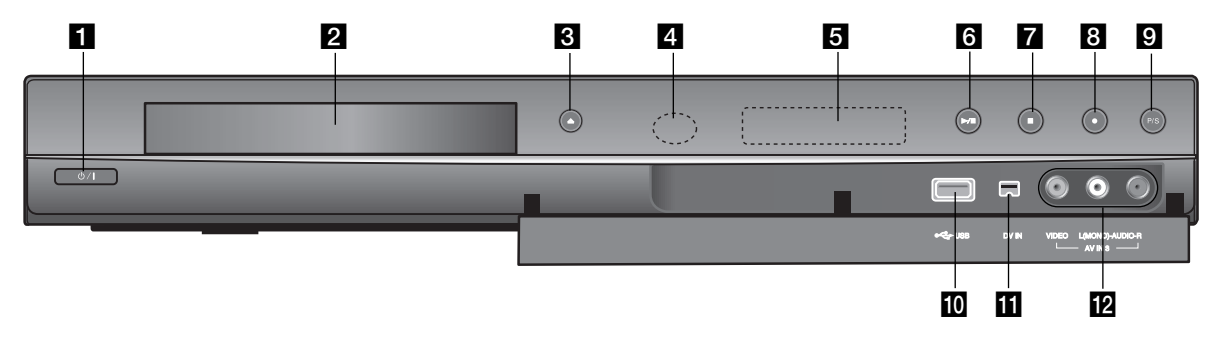

- a 1 **/ I (przycisk POWER)** Włącza ON lub wyłącza OFF urządzenie.
- **2** Podajnik płyt Włożyć tu płytę.
- **R** OPEN/CLOSE ( $\triangle$ ) Ustawia tryb urządzenia na DVD.
- d **Czujnik pilota** Kierować pilota zdalnego sterowania w to miejsce.
- e **Okienko wyświetlacza**

Pokazuje bieżący status odtwarzacza.

**REC:** Urządzenie jest w trakcie nagrywania.

**TV:** Wskazuje, ze nagrywarka jest w trybie tunera TV.

**:** Wskazuje, ze urządzenie realizuje zaprogramowane ma grywanie, albo ze zostało zaprogramowane nagrywanie.

**:** Podaje aktualny stan nagrywarki (zegar, numer programu, itp.).

### $\blacksquare$   $\blacktriangleright$  /  $\blacksquare$  (PLAY / PAUSE)

Rozpoczyna odtwarzanie. Przerywa czasowo odtwarzanie lub nagrywanie. Nacisnąć ponownie, aby zamknąć tryb wstrzymania.

### $\overline{Z}$  **(STOP)**

Zatrzymuje odtwarzanie lub nagrywanie.

**h**  $(REC)$ Rozpoczyna nagrywanie. Naciskać wielokrotnie, aby ustawić czas zapisu.

- **El** P/S (Progressive Scan) A progresszív képmegjelenítés kapcsolása. 576i(KI), 576p(BE)
- **10** Port USB Podłącz pamięć USB Memory Stick.
- **K** DV IN

Podłączyć sygnał wyjściowy DV kamery cyfrowej.

### **R** AV IN 3 (VIDEO IN/AUDIO IN (Lewa/Prawa))

Podłączyć sygnał wyjściowy audio/wideo zewnętrznego źródła zasilania (systemu audio, TV/monitora, magnetowidu, kamery cyfrowej, itp.).

## **Podłączenie urządzenia**

### c **Połączenie SCART**

Podłączyć jeden koniec kabla scart do gniazda AV 1 SCART urządzenia, a drugi koniec do odpowiadającego mu gniazda telewizora. Dzięki temu połączeniu można uzyskać sygnał audio oraz video.

d **Podłączenie przewodu**

Podłączyć przewód zasilający do gniazda AC IN znajdującego się w urządzeniu. Następnie podłączyć wtyczkę przewodu zasilającego do gniazdka

**zasilania**

sieciowego.

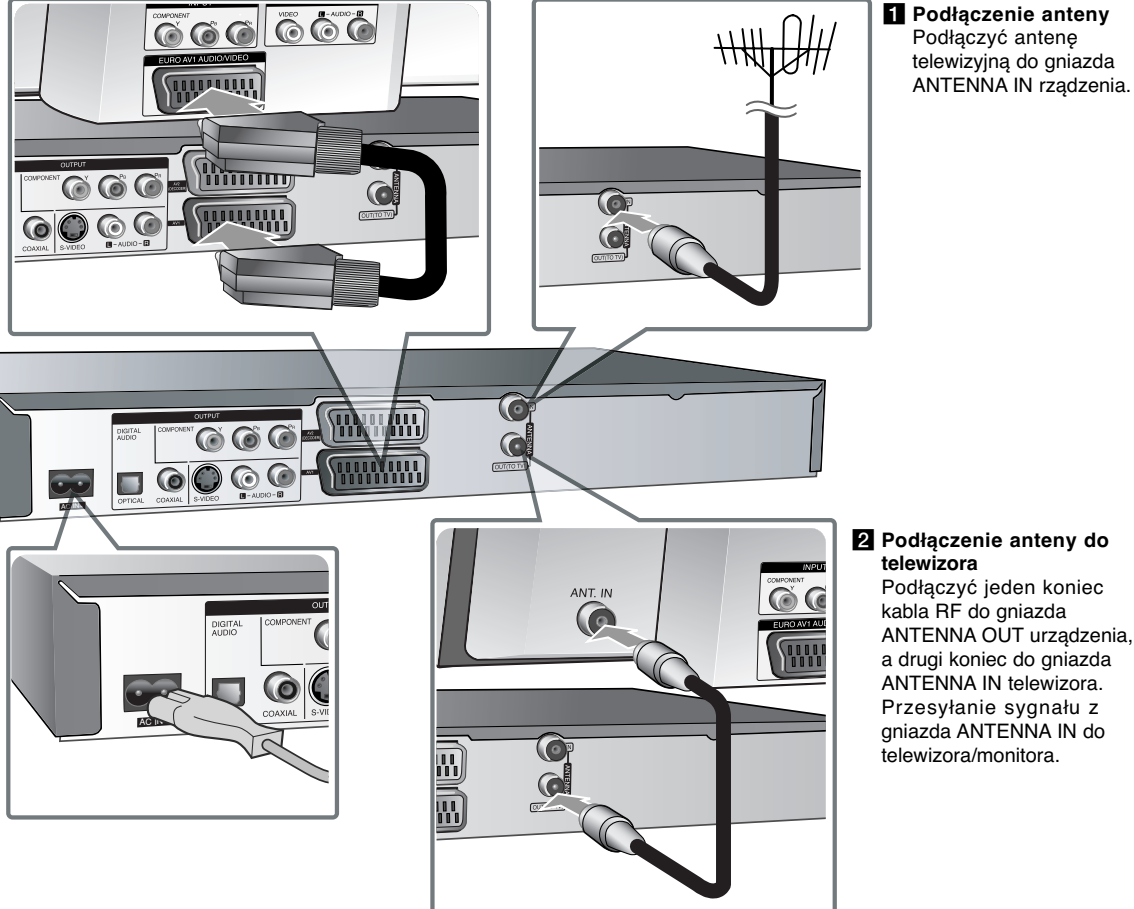

### **Pa** Podłaczenie anteny do **telewizora**

Podłączyć jeden koniec kabla RF do gniazda ANTENNA OUT urządzenia, a drugi koniec do gniazda ANTENNA IN telewizora. Przesyłanie sygnału z gniazda ANTENNA IN do telewizora/monitora.

## **Podłączenie urządzenia - pozostałe możliwości**

### **Podłączenie komponentów**

Podłączyć jeden koniec kabla komponentu (Y PB PR) do gniazda COMPONENT OUTPUT urządzenia głównego, a drugi koniec do gniazda COMPONENT INPUT telewizora.

Podłączyć jeden koniec kabla audio (czerwony i biały) do gniazda analogowego AUDIO OUTPUT urządzenia, a drugi koniec do gniazda AUDIO INPUT telewizora.

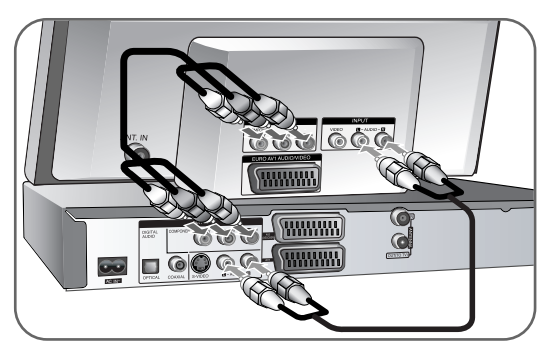

Jeżeli telewizor jest typu wysokiej rozdzielczości "high-definition" lub "digital ready" można korzystać z wyjścia skanowania progresywnego nagrywarki i uzyskać najwyższą możliwą rozdzielczość. Jeżeli telewizor nie obsługuje formatu skanowania progresywnego, przy przesyłaniu sygnału progresywnego obraz będzie zniekształcony. Ustawić rozdzielczość na 576p, przy użyciu przycisku P/S znajdującego się na panelu przednim, aby uzyskać sygnał progresywny.

### **Połączenie S-Video**

Podłączyć jeden koniec kabla S-Video do gniazda S-Video OUTPUT urządzenia, a drugi koniec do gniazda S-VIDEO INPUT telewizora. Podłączyć jeden koniec kabla audio (czerwony i biały) do gniazda analogowego AUDIO OUTPUT urządzenia, a drugi koniec do gniazda AUDIO INPUT telewizora

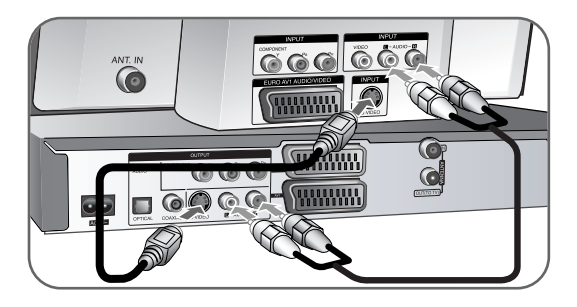

### **Podłączenie cyfrowego sygnału audio**

Podłączanie cyfrowego wzmacniacza/odbiornika, dekodera Dolby Digital/MPEG/DTS lub innego urządzenia za pomocą cyfrowego sygnału wejściowego.

Podłączyć jeden koniec kabla cyfrowego audio (COAXIAL lub OPTICAL) do gniazda wyjściowego cyfrowego audio (COAXIAL lub OPTICAL) urządzenia, a drugi koniec do gniazda wejściowego cyfrowego audio (COAXIAL lub OPTICAL) wzmacniacza.

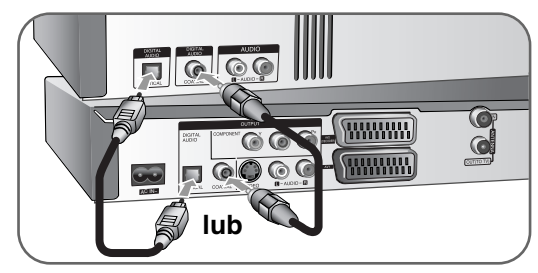

Ta nagrywarka nie realizuje funkcji wewnętrznego (dwukanałowego) dekodowania ścieżki dźwiękowej w systemie DTS. Aby korzystać z wielokanałowego efektu otaczania w systemie DTS, musisz podłączyć nagrywarkę do odbiornika kompatybilnego z systemem DTS poprzez jedno z cyfrowych wyjść dźwięku tej nagrywarki.

### **Podłączenie dekodera płatnej telewizji/ Canal Plus**

Możesz oglądać lub nagrywać programy płatnej telewizji/Canal Plus jeżeli podłączysz dekoder (nie wchodzi w skład zestawu) do nagrywarki. Odłącz nagrywarkę od zasilania podczas podłączania dekodera.

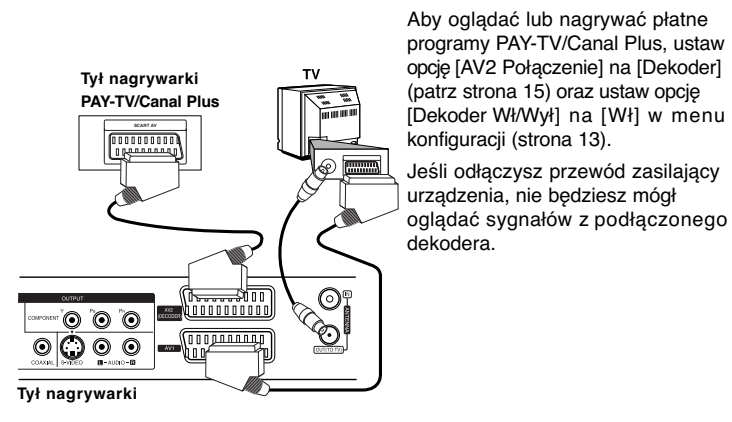

- Obrazów zawierających sygnały zabezpieczające przed kopiowaniem nie można zapisać.
- W przypadku przesyłania sygnałów urządzenia poprzez magnetowid, można nie otrzymać wyraźnego obrazu na ekranie telewizora. Należy upewnić się, że magnetowid został podłączony do urządzenia i telewizora w kolejności pokazanej poniżej.

Aby oglądać kasety wideo, oglądać je przez wejście na drugiej linii telewizora.

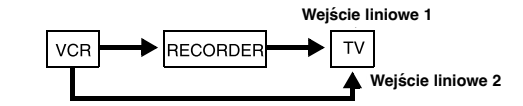

- Podczas nagrywania z tej jednostki na magnetowid, nie przełączać źródła wejściowego na telewizor, naciskając przycisk TV/DVD na pilocie.
- W razie użycia tunera B Sky B, należy upewnić się, że gniazdko tunera jest podłączane VCR SCART do gniazda AV2 DECODER.
- W razie odłączenia przewodu zasilającego urządzenie, nie będzie można oglądać sygnałów z podłączonego magnetowidu lub dekodera.

### **Podłączanie do gniazda AV2 DECODER**

Podłączyć magnetowid lub podobne urządzenie nagrywające do gniazda AV2 DECODER niniejszej jednostki. Nie ma potrzeby włączania urządzenia, aby oglądać sygnały z podłączonego tunera swojego telewizora.

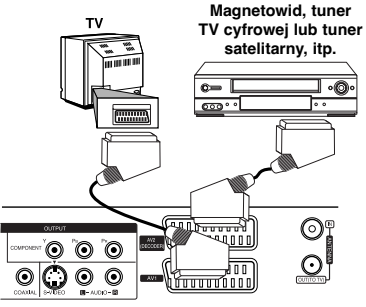

**TV cyfrowej lub tuner** Aby oglądać lub nagrywać ze źródła podłączonego do gniazda AV2 DECODER, ustawić opcje [Złącze AV2] na [Inne urządzenia] (patrz strona 15) oraz ustawić opcje IAV2 Nagrywanie] na [Automatyczne], [CVBS], [RGB] lub [S-Video], zgodnie z potrzebą (patrz strona 17).

**Tył nagrywarki**

### **Podłączanie do złącz AV IN 3**

Za pomocą kabli audio/wideo podłączyć gniazda wejściowe (AV IN 3), urządzenia do złączy wyjściowych audio/video na składowej akcesoriów.

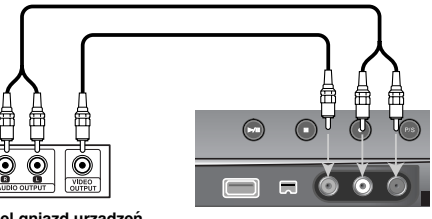

**Panel gniazd urządzeń zewnętrznych (magnetowid, kamera, itp.)**

**Przód nagrywarki**

### **Podłączanie kamery cyfrowej**

Przy pomocy złącza DV IN znajdującego się na panelu przednim, można podłączyć kamerę cyfrową DV i przesyłać cyfrowo obraz z taśm DV na DVD.

Użyć kabla DV (nie dostarczony), aby podłączyć złącze DV in/out kamery DV do gniazda DV IN na panelu przednim tej jednostki.

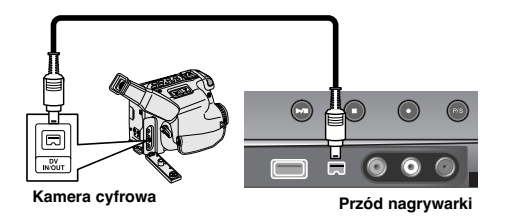

Złącze DV IN służy wyłącznie do podłączania kamery cyfrowej DV. Nie jest ono kompatybilne z cyfrowymi tunerami satelitarnymi czy magnetowidami D-TAPE. Odłączenie kabla DV, podczas nagrywania przez podłączoną kamerę cyfrową, może spowodować powstanie usterek.

## **Obsługa pamięci USB Flash**

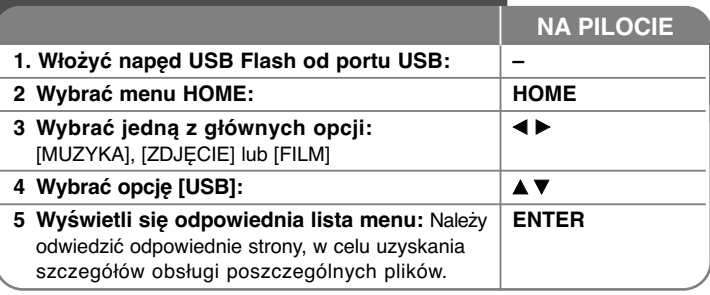

## **Używanie USB Flash - więcej możliwości.**

### **Używanie pamięci USB Flash**

Niniejsze urządzenie może odtwarzać pliki MP3 / WMA / JPEG/DivX znajdujące się w pamięci USB Flash.

**Podłączanie napędu USB Flash –** wprowadzać prosto, aż do zablokowania na miejscu.

**Odłączanie napędu USB Flash –** wyciągnąć ostrożnie napęd USB Flash, jeśli podłączony napęd jest używany.

### **Uwagi dotyczące pamięci USB Flash**

- Zawartość dysku lub dysku twardego nie może być przeniesiona lub skopiowana na napęd USB Flash.
- Napęd USB Flash należy trzymać w miejscu niedostępnym dla dzieci. W przypadku połknięcia, należy natychmiast zasięgnąć porady lekarza.
- Urządzenie obsługuje tylko pamięć USB Flash w formacie FAT16 lub FAT32.
- Napędy USB Flash, które wymagają dodatkowego oprogramowania nie będą obsługiwane.
- Urządzenie jest kompatybilne z pamięcią USB Flash, która obsługuje USB 1.1.
- Urządzenie to może nie obsługiwać niektórych pamięci USB Flash.
- **Nie wolno odłączać urządzenia USB Flash podczas działania (odtwarzanie, kopiowanie, itp.) Może to spowodować nieprawidłowe działanie niniejszego urządzenia.**

## **Konfiguracja automatyczna**

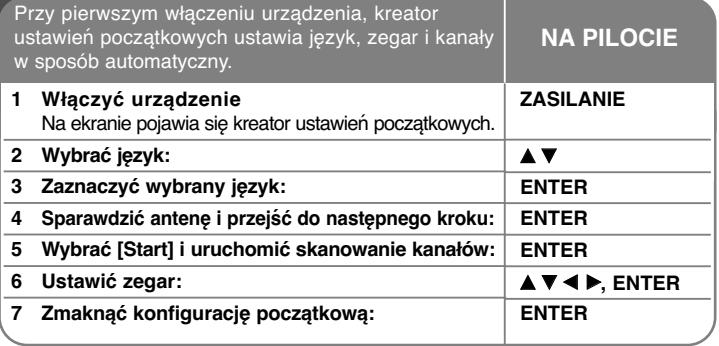

### **Konfiguracja automatyczna - dodatkowe możliwości**

### **Dostosowanie zaprogramowanych kanałów**

Nacisnąć HOME, a następnie użyć <  $\blacktriangleright$ , aby wybrać opcję [Ustawienia]. Nacisnąć ENTER, kiedy zaznaczony jest [Start]. Na ekranie pojawia się menu SETUP (Konfiguracja). Wybrać opcję [Edycja programu] w opcjach drugiego poziomu, po czym nacisnąć B, aby przejść do poziomu trzeciego. Nacisnąć ENTER przy zaznaczonej opcji [Edycja]. Na ekranie pojawi się okno edycji kanału.

Wybrać kanał, który chce się edytować i nacisnąć ENTER. Po lewej stronie ekranu zostanie podświetlone menu opcji.

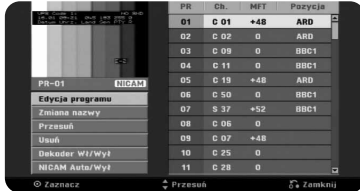

[Edycja programu]: Zmienić ręcznie ustawienia kanału. [Zmiana nazwy]: Zmienia nazwę wybranego kanału.

[Przesuń]: Zamienia kolejność kanałów i przycisków numerycznych im odpowiadających.

[Usuń]: Usunąć wybrany kanał z listy zaprogramowanych kanałów. [Dekoder wł/wył]:Ustawia kanały dla dekodera. Potrzebujesz tego ustawienia do oglądania lub nagrywania programów PAY-TV/Canal Plus. Naciśnij ENTER, komunikat [Decoder] pojawia się na wyświetlaczu. Ponownie naciśnij przycisk ENTER, aby wyłączyć ustawienie. [NICAM Auto/wył]: Ustawia kanały nadawane w standardzie NICAM.

### **Edycja kanału**

Można zmieniać ustawienia zaprogramowanego kanału, wybierając opcję [Edycja programu], znajdującą się po lewej stronie ekranu edycji kanału.

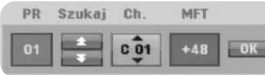

[PR]: Wskazuje pozycję wybranego programu.

[Szukaj]: Automatycznie wyszukuje kanały. Wyszukiwanie zatrzymuje się po znalezieniu kanału przez urządzenie.

[Ch.] Zmienia numer kanału

[MFT] Przeprowadza dokładne strojenie kanału, aby uzyskać wyraźniejszy obraz.

[OK]: Potwierdza ustawienia i powraca do menu kanałów.

## **Korzystanie z Home Menu**

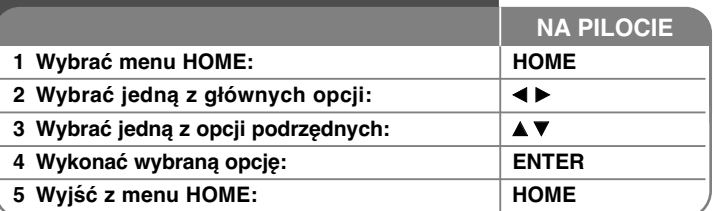

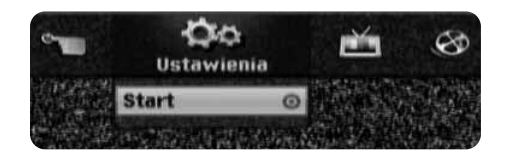

## **Używanie Home Menu - więcej możliwości**

### **Ustawienia**

Start – Wyświetla menu konfiguracji. (strona 15-18)

### **Film**

### DYSK

- Wyświetla menu [Lista tytułów], które pokazuje tytuły zapisane na płycie. (strona 25)
- Wyświetla menu [Lista Filmów], które pokazuje pliki DivX® zapisane na płycie. (strona 21)
- Odtwarza płyty DVD (strona 20).

USB - Wyświetla menu [Lista Filmów] dla karty pamięci USB Flash. (strona 21)

### **ZDJĘCIE**

DYSK – Wyświetla menu [Lista Zdjęć], które pokazuje pliki zdjęć zapisane na płycie. (strona 23)

USB - Wyświetla menu [Lista Zdjęć], które pokazuje tytuły zdjęć zapisanych w pamięci USB Flash. (strona 23)

### **MUZYKA**

DYSK – Wyświetla menu [Lista Muzyki], które pokazuje pliki muzyczne lub ścieżki audio zapisane na płycie. (strona 22)

USB - Wyświetla menu [Lista Muzyki], które pokazuje pliki muzyczne zapisane w pamięci USB Flash. (strona 22)

### **Proste Menu**

Menadżer dysku – Wyświetlanie menu ustawień płyty. (strona 18). Wejście DV – Zmiany trybu wejścia DV. Tryb nag – Wyświetla opcję [Tryb nagryw. Dysku] w menu SETUP. (strona 17)

### **TV**

Auto Skan kanałów**:** Odnośnik do Automatycznego programowania. (strona 15) Edycja programu – Odnośnik do ecycji programu. (strona 13) Prog. nagryw. – Wyświetla menu [Prog. nagryw.]. (strona 24)

## **Ustawienia konfiguracji**

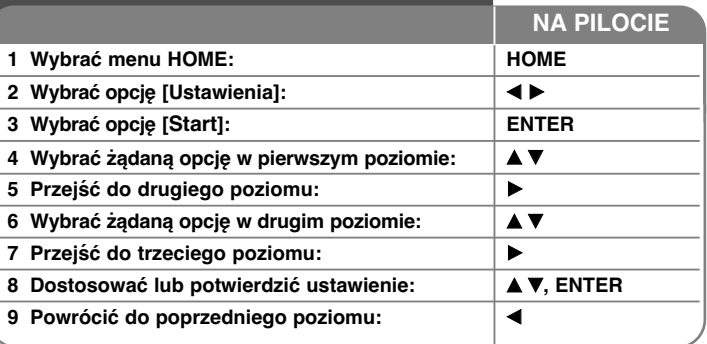

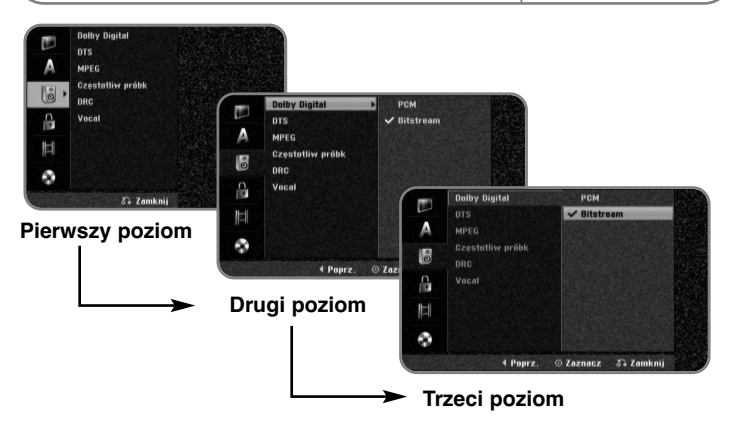

## **Ustawienia - dodatkowe możliwości**

### **Dostosowanie ustawień ogólnych**

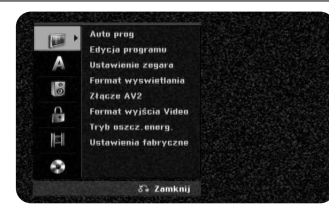

**Auto prog** – Ta opcja automatycznie skanuje i ustawia dostępne kanały.

[Start]: Rozpocząć skanowanie kanałów.

**Edycja programu** – Ta opcja pozwala na dodawanie kanałów i edycję kanałów już zaprogramowanych.

[Edycja]: Wyświetla ekran, który pokazuje listę zaprogramowanych kanałów oraz opcje ich edycji. (strona 13)

**Ustawienie zegara** – Aby skorzystać z opcji nagrywania zaprogramowanego [Prog. nagryw.], należy ustawić zegar.

**Format wyswietlania** – Wybrać współczynnik kształtu podłączonego telewizora

[4:3 Letter Box]: Wybrać to ustawienie, podłączając się do standardowego telewizora z ekranem 4:3 i jeśli preferuje się szeroki obraz z paskami w górnej i dolnej części ekranu.

[4:3 Pan Scan]: Wybrać to ustawienie podłączając się do standardowego telewizora z ekranem 4:3 i jeśli preferuje się szeroki obraz na całym ekranie z obciętymi częściami, które się nie mieszczą.

[16:9 Szeroki]: Wybrać tą opcję podłączając się do telewizora o monitorze panoramicznym.

**Złącze AV2** – Można podłączyć dekoder lub inne urządzenie do gniazda AV2 (DECODER) znajdującego się z tyłu.

[Dekoder] Wybierz [Dekoder] jeżeli podłączasz gniazdo AV2 DECODER do dekodera płatnej telewizji PAY-TV lub Canal Plus.

[Inne urządzenia]: Zaznaczyć tę opcję, w razie podłączania magnetowidu lub podobnego urządzenia nagrywającego do złącza AV2(DECODER) urządzenia.

**Format wyjścia Video –** Wybrać opcję zgodnie z typem złącza telewizora.

[YPbPr]: Gdy telewizor jest połączony za pośrednictwem złącza COMPONENT OUTPUT urządzenia.

[RGB]: Gdy telewizor jest połączony za pośrednictwem złącza SCART urządzenia.

**Tryb oszcz.energ. –** Można wybrać czy urządzenie będzie przechodzić do trybu oszczędzania energii, kiedy zasilanie jest wyłączone. Ta opcja nie jest dostępna jeśli ustawione jest nagrywanie zaprogramowane.

[Wł]**\*1** : Kiedy urządzenie jest wyłączone, wyświetlacz panelu przedniego jest wyłączony i przechodzą tylko sygnały przesyłane przez wejście anteny.

[Wył]: Wyłącza tryb [Tryb oszcz.energ.].

\*1 W razie wyłączenia urzadzenia podczas obioru sygnałów zakodowanych, tryb oszczędzania energii nie działa

**Ustawienia fabryczne** – Można przywrócić wszystkie ustawienia fabryczne urządzenia. Niektórych opcji nie można zresetować (Wartość dla blokady rodzicielskiej, Hasło oraz Kod regionu) Po przywróceniu ustawień fabrycznych na ekranie pojawi się menu automatycznej konfiguracji.

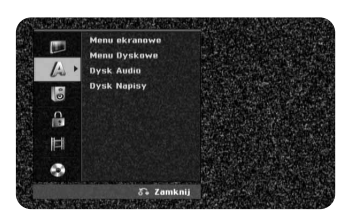

**Menu ekranowe –** Wybrać język dla menu konfiguracji i informacji wyświetlanych na ekranie.

**Menu Dyskowe/Audio/NAPISY –** Wybrać język dla menu płyty/ dźwięku/ napisów.

[Oryginał]: Wybiera oryginalny język w którym została nagrana płyta. [Inne]: Aby wybrać inny język, przy pomocy przycisków numerycznych wybierz odpowiedni 4-cyfrowy kod zgodnie z listą kodów języków znajdujących się na stronie 29. Jeżeli podczas wprowadzania popełnisz błąd, naciskaj CLEAR, aby wykasować cyfry jedna za drugą, następnie wprowadź je poprawnie.

[Wył] (dla Napisów dysku): Wyłącza napisy.

### **Ustawienia dźwięku**

**16**

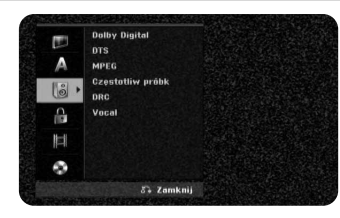

**Dolby Digital/DTS/MPEG –** Użyć tej opcji cyfrowego sygnału audio, w przypadku używania złącza DIGITAL AUDIO OUTPUT.

[Bitstream] – Użyć tej opcji, jeżeli do złącza DIGITAL AUDIO OUTPUT urządzenia, zostało podłączone urządzenie audio z wbudowanym dekoderem Dolby Digital, DTS lub MPEG.

[PCM](dla Dolby Digital/MPEG) - Użyć tej opcji, jeżeli do złącza DIGITAL AUDIO OUTPUT urządzenia, zostało podłączone urządzenie audio bez wbudowanego dekodera Dolby Digital lub MPEG.

[Wył] (dla DTS) - Użyć tej opcji, jeżeli do złącza DIGITAL AUDIO OUTPUT urządzenia, zostało podłączone urządzenie audio bez wbudowanego dekodera DTS.

**Częstotliw próbk (Częstotliwość)** – Umożliwia wybór częstotliwości próbkowania sygnału dźwiękowego.

[48 kHz]: W wypadku płyty DVD z próbkowaniem 96KHz sygnał konwertowany jest do 48KHz. Jeśli odbiornik lub wzmacniacz NIE MOŻE odbierać sygnałów 96 kHz, wybrać [48 kHz].

[96 kHz]: Cyfrowe sygnały dźwiękowe emitowane są w ich oryginalnym formacie próbkowania.

**DRC (Dynamic Range Control)** – Dzięki tej opcji dźwięk staje się czystszy po ściszeniu (tylko Dolby Digital). Ustawić [Wł], aby włączyć ten efekt.

**Vocal** – Wybrać [Wł], aby miksować kanały karaoke z normalnym stereo. Ta funkcja działa tylko w przypadku wielokanałowych DVD z karaoke

### **Ustawienia blokady**

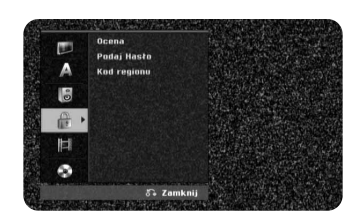

Aby uzyskać dostęp do opcji DVD Rating, Hasło oraz Kod regionu należy wpisać 4-cyrowe hasło. Jeżeli jeszcze nie został wprowadzony kod, użytkownik zostanie poproszony, aby to zrobić. Należy wpisać-cyfrowe hasło. Wprowadzić je ponownie dla potwierdzenia. W razie pomyłki zw trakcie wprowadzania numeru, nacisnąć CLEAR, aby go usunąć. W przypadku utraty hasła, można je zresetować. Wyświetla menu SETUP (konfiguracji). Wprowadzić "210499 i nacisnąć ENTER. Hasło zostało usunięte.

**Ocena –** Wybrać poziom oceny kategorii. Im niższy poziom, tym surowszy poziom oceny kategorii. Wybrać [Bez limitu], aby wyłączyć ocenę kategorii.

**Podaj Hasło –** Zmienia lub usuwa hasło.

[Zmień]: Wprowadzić dwukrotnie nowe hasło, po wprowadzeniu bieżącego hasła. [Usuń]: Usunąć bieżące hasło po jego uprzednim wprowadzeniu.

**Kod regionu –** Wybrać kod obszaru geograficznego dla poziomu oceny kategorii odtwarzania. Funkcja ta określa obszar, którego standardy są używane przez blokadę rodzicielską do oceny płyt DVD. Informacje na temat kodów obszarów znajdują się na stronie 29.

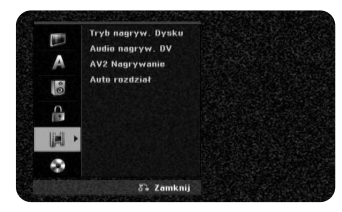

**Tryb nagryw. Dysku** – Wybrać jakość obrazu przy zapisie spośród opcji XP, SP, LP, EP lub MLP. Informacje dotyczące czasu nagrywania dla każdego trybu znajdziesz na stronie 32.

- [XP]: Najwyższa jakość obrazu.
- [SP]: Standardowa jakość obrazu.
- [LP]: Nieznacznie niższa jakość obrazu niż w trybie [SP].
- [EP]: Niska jakość obrazu.
- [MLP]: Najdłuższy czas nagrywania przy najniższej jakości obrazu.

**Audio nagryw. DV** – Trzeba ustawić tę opcję, jeśli podłącza się do gniazda DV IN w przednim panelu kamerę z dźwiękiem 32kHz/12-bit.

Niektóre kamery cyfrowe mają dwie ścieżki stereo dla audio. Jedna ścieżka zapisywana jest w trakcie nagrywania obrazu, a druga służy do dubbingu po nagrywaniu obrazu.

Przy ustawieniu Audio 1, dźwięk był rejestrowany podczas nagrywania obrazu. Przy ustawieniu Audio 2, używany jest dźwięk nakładany.

**AV2 Nagrywanie –** Wybiera metodę wprowadzania sygnałów wideo dla gniazda AV2 (DECODER). Obraz nie będzie wyraźny jeśli to ustawienie nie jest zgodne z typem wejściowego sygnału wideo.

[Automatyczne]: Sygnał wejściowy wideo będzie automatycznie podążał za odbieranym sygnałem wideo.

[CVBS]: Wejście sygnałów wideo CVBS(złożonych).

- [RGB]: Wejście sygnałów RGB.
- [S-VIDEO]: Wejście sygnałów S-Video.

**Auto rozdział –** Podczas nagrywania DVD dodawane są automatycznie znaczniki rozdziałów w określonym odstępie czasowym (5 lub 10). Jeżeli wybierzesz 'None' (brak), wyłącz także automatyczne oznaczanie rozdziałów razem z 'No Separation' (brak dzielenia).

### **Ustawienia płyty**

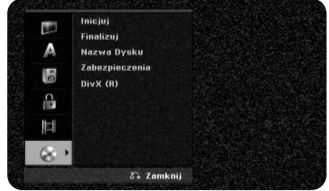

**Inicjuj –** Można zainicjować DVD, naciskając ENTER przy wybranym przycisku [Start]. Pojawi się menu [Inicjuj] Po potwierdzeniu urządzenie rozpocznie formatowanie. Można wybrać tryb spośród VR i Video dla DVD-RW. Po formatowaniu cała zawartość DVD zostanie wymazana.

Po włożeniu czystej płyty urządzenie zainicjuje ją automatycznie. Aby uzyskać więcej informacji, patrz "Tryb formatowania (dyski nowe)" na stronie 5.

**Finalizuj –** Finalizowanie jest wymagane, jeśli płyty nagrane na tym urządzeniu mają być odtwarzane na innym urządzeniu. Czas finalizacji zależy od stanu płyty, długości nagrania oraz liczby tytułów.

[Finalizuj]: Pojawia się menu [Finalizuj]. Po potwierdzeniu urządzenie rozpocznie finalizację.

[Otwórz Sesję]: Sfinalizowane płyty DVD-RW mogą mieć cofniętą finalizację po potwierdzeniu w menu [Otwórz Sesję]. Po wykonaniu tej operacji, płyta może być edytowana i nagrywana.

Przed finalizacją, sprawdź charakterystykę poszczególnych typów płyt w poniższej tabeli.

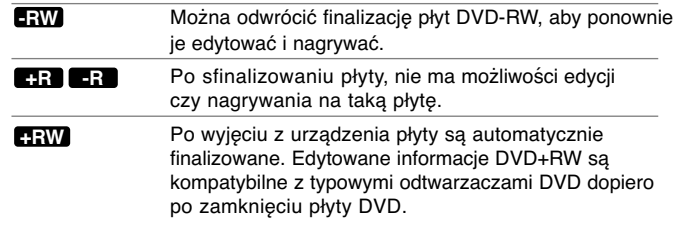

**Nazwa Dysku** – Ta funkcja pozwala na zmianę domyślnej nazwy płyty na nazwę bardziej opisową. Ta nazwa pojawia się, gdy płyta zostanie włożona do stacji i wyświetlone zostaną na ekranie informacje o płycie. Po wybraniu opcji [Edycja] i naciśnięciu ENTER, na ekranie wyświetli się menu klawiatury.

**Zabezpieczenia** – Ta funkcja pozwala na zabezpieczenie płyty przed przypadkowym nagraniem, wymazaniem i edycją przez ustawienie jej na [Wł]. Płyty DVD-RW formatowane w trybie DVD-R Video nie mogą być zabezpieczane.

**DivX (R)** – Dostarczymy kod rejestracyjny DivX**®** VOD (Video na żądanie), który umożliwi wypożyczanie i zakup wideo, korzystając z usługi DivX**®** VOD. Aby uzyskać więcej informacji, należy odwiedzić stronę internetową www.divx.com/vod. Nacisnąć ENTER, gdy ikona [Enter] jest podświetlona, aby odczytać kod rejestracyjny urządzenia.

## **Wyświetlanie informacji o płycie**

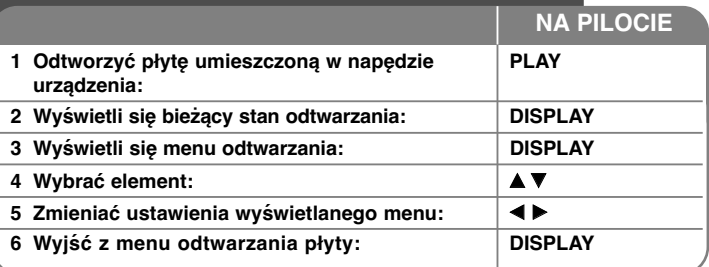

## **Wyświetlanie informacji o płycie - dodatkowe możliwości**

### **Dostosowanie elementów menu odtwarzania**

Można wybrać element, naciskając ▲▼ i zmienić lub wybrać ustawienie naciskając  $\blacktriangleleft \blacktriangleright$ .

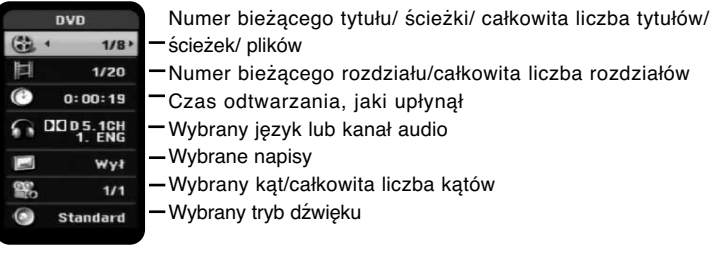

### **Przechodzenie do kolejnego tytułu/ścieżki/pliku DVD ALL DivX**

Jeżeli płyta ma nagrany więcej niż jeden tytuł, można przejść do innego tytułu. Naciśnij dwukrotnie DISPLAY podczas odtwarzana, następnie przyciski v / V, aby wybrać ikonę tytułu. Następnie naciśnij odpowiedni przycisk numeryczny (0-9),  $\blacktriangleleft$  /  $\blacktriangleright$  aby wybrać numer tytułu.

### **Rozpoczęcie odtwarzania od wybranego momentu DVD ALL DivX**

Podczas odtwarzania nacisnąć dwukrotnie DISPLAY. Okno wyszukiwania czasu pokaże czas odtwarzania, który upłynął. Wybrać okienko wyszukiwania czasu, po czym wprowadzić żądany czas rozpoczęcia w godzinach, minutach i sekundach, od lewej do prawej strony. Na przykład, aby znaleźć scenę po czasie 2 godzina, 10 minut i 20 sekund, wprowadzić "21020" i nacisnąć ENTER. W razie pomyłki nacisnąć ◀ / ▶, aby przemieścić podkreślnik () do niewłaściwej cyfry. Następnie wpisać poprawne cyfry.

### **Wybór języka napisów DVD DivX**

Podczas odtwarzania nacisnąć dwukrotnie DISPLAY, aby wyświetlić menu odtwarzania. Użyć  $\blacktriangle \blacktriangledown$  do wybrania opcji napisów, a następnie użyć  $\blacktriangle \blacktriangleright$  , do wybrania żądanego języka napisów.

**Lub**

Podczas odtwarzania, naciśnij przycisk SUBTITLE a nastepnie <br/> > aby wybrać odpowiedni język napisów..

### **Oglądane pod różnym kątem DVD**

Jeśli płyta zawiera sceny nakręcone z kilku kamer, podczas odtwarzania można przełączać na inne widoki (ujęcia). Podczas odtwarzania nacisnąć dwukrotnie DISPLAY, aby wyświetlić menu odtwarzania. Użyć ▲ ▼ do wybrania opcji kąta, a następnie użyć < ▶ do wybrania żądanego kąta.

### **Wybieranie trybu dźwięku DVD ALL DivX**

Urządzenie to może tworzyć efekt 3D Surround, który symuluje dźwięk wielokanałowy na dwóch zwykłych głośnikach stereo, zamiast pięciu lub więcej normalnie koniecznych do jego słuchania w systemie kina domowego.

Podczas odtwarzania nacisnąć dwukrotnie DISPLAY, aby wyświetlić menu odtwarzania. Użyć ▲ ▼ do wybrania opcji dźwieku, a nastepnie użyć ◀ ▶ do wybrania żądanego trybu dźwięku (3D SUR. lub NORMAL).

### **Wyświetlanie informacji podczas oglądania telewizji**

Podczas oglądania telewizji można nacisnąć przycisk DISPLAY (wyświetl) w celu wyświetlenia informacji na ekranie.

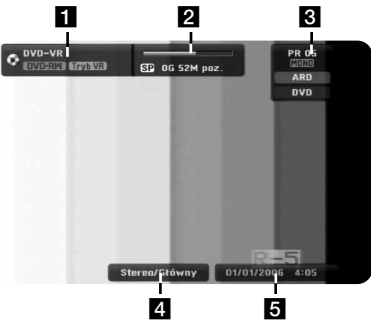

FI Podaje nazwe płyty oraz jej format.

**2** Podaje tryb nagrywania, wolną przestrzeń oraz pasek upływającego czasu.

c Podaje numer kanału, nazwę stacji, sygnał audio (STEREO, MONO) odbierany przez tuner.

- **4** Podaje aktualny kanał audio.
- **E** Podaje aktualna date i godzine.

## **Odtwarzanie płyty**

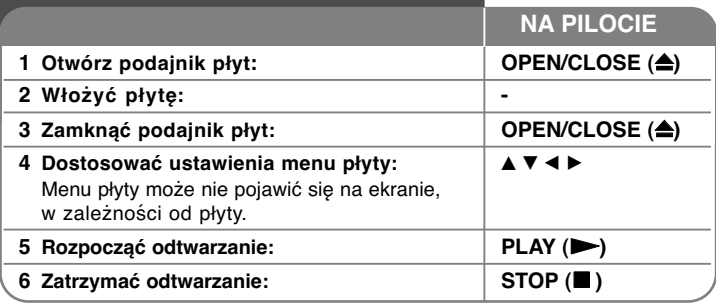

# **Odtwarzanie płyt - dodatkowe możliwości**

**Odtwarzanie płyty zawierającej menu DVD**

Ekran menu może wyświetlić się najpierw po załadowaniu płyty DVD, która zawiera menu.

**DVD – Za pomoca przycisków ◀ / ▶ / ▲ / ▼ wybrać tytuł / rozdział, który** chce się oglądać, a następnie nacisnąć ENTER, aby rozpocząć odtwarzanie Naciśnij TITLE lub MENU/LIST, aby powrócić do ekranu menu.

### **Proszę przejść do następnego/ poprzedniego rozdziału/ ścieżki/ pliku DVD ALL ACD MP3 WMA DivX**

Nacisnąć SKIP ( $\blacktriangleright$ ), aby przejść do następnego rozdziału/ ścieżki/ pliku. Nacisnąć SKIP ( $\blacktriangleleft$ ), aby cofnąć się do początku bieżącego rozdziału/ ścieżki/ pliku. Nacisnąć szybko dwa razy przycisk SKIP ( $\blacktriangleleft$ ), aby cofnąć się do poprzedniego rozdziału/ ścieżki/ pliku.

### **Wstrzymanie odtwarzania**

Nacisnąć PAUSE/STEP (II), aby wstrzymać odtwarzanie. Nacisnać PLAY ( $\blacktriangleright$ ), aby kontynuować odtwarzanie.

### **Odtwarzanie klatka-po-klatceu DVD ALL DivX**

Nacisnać PAUSE/STEP (III), aby odtwarzać klatka-po-klatce.

### **Szybkie przewijanie do przodu lub do tyłu DVD ALL ACD DivX**

Nacisnać SCAN (<< lub  $\blacktriangleright$ ) w trakcie odtwarzania, aby odtwarzać szybko do przodu lub szybko do tyłu.Naciskając wielokrotnie SCAN (<< lub >>), można wybierać różne prędkości odtwarzania. Nacisnąć PLAY ( $\blacktriangleright$ ), aby kontynuować odtwarzanie z normalną prędkością.

### **Różne warianty audio DVD ALL DivX**

Nacisnąć AUDIO, następnie wielokrotnie < lub ▶, aby wybrać język, ścieżke audio lub sposób kodowania.

### **Zwalnianie prędkości odtwarzania DVD ALL**

Gdy podczas odtwarzania uruchomiona jest pauza, nacisnąć SCAN (<< lub  $\blacktriangleright$ ), aby zwolnić odtwarzanie do przodu lub do tyłu. Można wybierać różne prędkości odtwarzania, naciskając wielokrotnie SCAN (<< lub  $\blacktriangleright$ ). Nacisnąć PLAY ( $\blacktriangleright$ ), aby kontynuować odtwarzanie z normalną prędkością.

### **Odtwarzanie wielokrotne DVD ALL ACD MP3 WMA**

Naciskaj wielokrotnie PLAY MODE, aby wybrać element do powtórzenia. Bieżący tytuł, rozdział, folder lub ścieżka, będzie odtwarzany wielokrotnie. Aby powrócić do normalnego odtwarzania, wybierz [OFF] naciskając wielokrotnie PLAY MODE

### **Powtarzanie wybranego fragmentu (A-B) DVD ALL AGD**

Naciśnij PLAY MODE, aby wybrać [A-], na początku i ponownie na końcu fragmentu, który chcesz powtórzyć. Wybrany przez ciebie fragment, będzie powtarzany w sposób ciągły.

Aby powrócić do normalnego odtwarzania, wybierz [OFF] naciskając wielokrotnie PLAY MODE.

### **Oglądanie powiększonego obrazu wideo DVD ALL**

Naciskaj wielokrotnie ZOOM, w czasie odtwarzania lub w trybie wstrzymania, aby wybrać tryb powiększenia. Przy pomocy przycisków AV<br/>  $\blacktriangleright$ , można poruszać się po powiększonym obrazie. Naciśnij CLEAR, aby wyjść.

### **Oznaczanie ulubionej sceny DVD ALL**

Możesz zaznaczyć sześć wybranych pozycji, naciskając MARKER. Możesz również przywołać lub usunąć pozycje, naciskając SEARCH. Użyj ◀ / ▶ / ▲ / ▼, aby wybrać żądany znacznik, poczym naciśnij ENTER, aby przywołać go, lub CLEAR, aby usunąć.

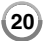

### \**Wyświetlanie menu tytułu DVD**

Nacisnąć TITLE, aby wyświetlić menu tytułu lub menu płyty. Jeżeli aktualny tytuł DVD posiada Menu, pojawia się ono na ekranie. W przeciwnym wypadku może pojawić się menu płyty.

### **Pamięć ostatniej sceny DVD**

Urządzenie to zapamiętuje ostatnio oglądaną scenę z płyty. Ostatnia scena pozostaje w pamięci nawet po wyjęciu płyty lub wyłączeniu urządzenia. Po włożeniu płytyę z zapamiętaną sceną zostanie ona automatycznie przywołana.

### **Odtwarzanie pliku z filmem DivX®**

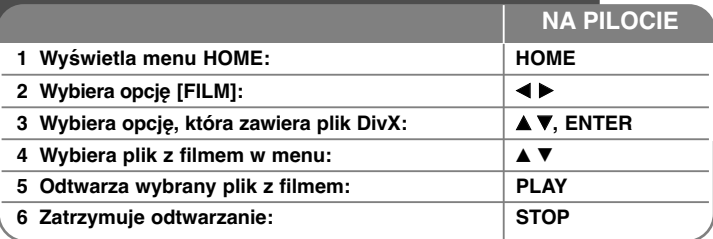

### **Odtwarzanie plików z filmem DivX® dodatkowe możliwości**

### **Opcje menu listy filmów**

Wybrać z menu plik, który chce się pokazać i nacisnąć ENTER. Po lewej stronie ekranu pojawi się menu opcji.

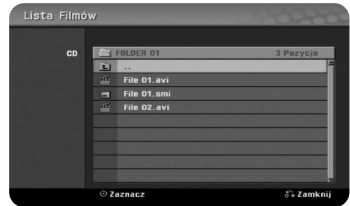

[Odtwórz]: Rozpoczyna odtwarzanie wybranego pliku. [Otwórz]: Otwiera folder i pojawia się lista plików danego folderu.

### **Uwaga na temat wyświetlania napisów dla DivX®**

Jeżeli napisy nie wyświetlają się prawidłowo, należy nacisnąć PAUSE/STEP w trakcie ich wyświetlania. Następnie należy nacisnąć SUBTITLE, na około 3 sekundy, aby wyświetlić menu kodów języka.

Naciskaj < />  $\blacktriangleright$ , aby zmienić kod języka, aż napisy wyświetlane będą poprawnie. Naciśnii PLAY ( $\blacktriangleright$ ), aby kontynuować odtwarzanie.

### **Wyświetlanie informacji o pliku filmowym**

Nacisnąć DISPLAY, aby pokazać informacje o pliku zaznaczonym na liście filmów.

### **Wymagania dotyczące plików DivX**

**Dostępne rozdzielczości:** 720x576 (SZ x W) pikseli

**Rozszerzenia plików DivX:** ".avi", ".divx"

**Odtwarzane napisy DivX:** ".smi", ".srt", ".sub (tylko format Micro DVD)", ".txt (tylko format Micro DVD)"

**Odtwarzane formaty kodowania:** "DIV3", "MP43", "DIVX", "DX50"

**Odtwarzane formaty audio:** "AC3", "PCM", "MP2", "MP3", "WMA"

Częstotliwość próbkowania: W granicach 8 -48 kHz (MP3), w granicach 32 - 48kHz (WMA)

Prędkość danych: 8 - 320 kbps (MP3), 32 - 192kbps (WMA)

**Format CD-R:** ISO 9660 oraz JOLIET.

**Format DVD±R/RW:** ISO 9660 (UDF Bridge format)

**Maksymalna ilość plików / na płycie:** Mniej niż 650 (całkowita ilość plików i katalogów).

### **Uwagi na temat formatu DivX**

- Nazwy plików, które zawierają napisy do filmów DivX® muszą być utożsamione z nazwą pliku filmowego, aby urządzenie mogło je wyświetlić.
- Jeżeli ilość ramek ekranowych jest większa niż 29,97 na sekundę, urządzenie może nie działać poprawnie.
- Jeżeli struktura video i audio pliku DivX® nie jest przeplatana, następuje powrót do menu ekranowego.
- Jeżeli nazwa pliku filmowego DivX® zawiera znak niemożliwy do wyświetlenia, może on zostać pokazany jako symbol "\*".
- Urządzenie to nie obsługuje plików DivX nagranych przy pomocy GMC (Global Motion Compensation).
- Jeśli prędkość przesyłu danych pliku DivX na USB jest wyższa niż 4Mbps, plik może nie być wyświetlany poprawnie.

**21**

## **Odtwarzanie plików muzycznych**

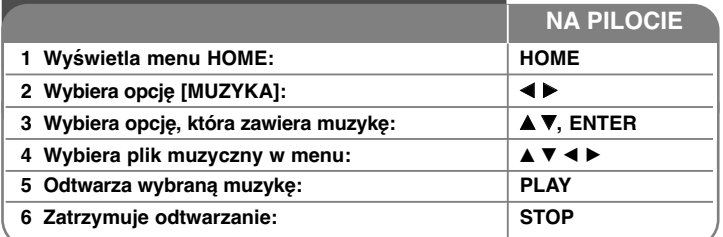

### **Odtwarzanie plików muzycznych - co możesz zrobić więcej**

### **Opcje menu listy plików muzycznych**

Wybrać z menu plik/ ścieżkę, które chce się pokazać i nacisnąć ENTER. Po lewej stronie ekranu pojawi się menu.

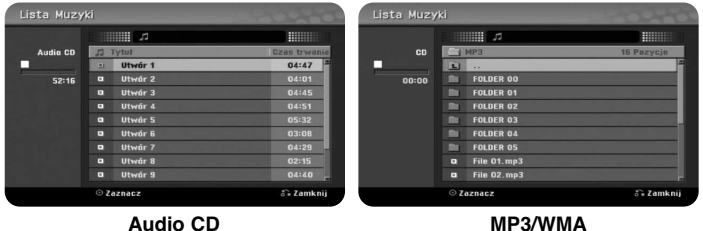

[Odtwórz]: Rozpoczyna odtwarzanie wybranego pliku/ ścieżki. [Losowy]: Rozpoczyna lub zatrzymuje odtwarzanie losowe. [Otwórz]: Otwiera folder i pojawia się lista plików danego folderu.

### **Odtwarzanie utworów w kolejności losowej**

Jeżeli wybierzesz opcję [Losowy] w menu listy muzycznej (Music List) i naciśniesz ENTER, urządzenie automatycznie rozpocznie odtwarzanie w kolejności losowej a komunikat "Losowy" pojawi się na ekranie menu. Aby powrócić do zwykłego odtwarzania wybierz ponownie opcję [Losowy] i naciśnij ENTER.

### **Wyświetlanie informacji o pliku MP3/WMA**

Nacisnąć DISPLAY przy zaznaczonym pliku, którego informacje chce się pokazać. Urządzenie pokazuje informacje ID3-Tag pliku. Jeśli plik nie posiada informacji ID3-Tag, na ekranie pojawi się [ID3-Tag: Brak]

### **Wymagania odnośnie plików MP3/WMA**

**Rozszerzenia plików:** ".mp3", ".wma".

**Częstotliwość próbkowania:** W granicach 8 - 48 kHz (MP3), w granicach 32 - 48kHz (WMA)

**Prędkość danych:** 8 - 320 kbps (MP3), 32 - 192kbps (WMA)

**Format CD-R:** ISO 9660 oraz JOLIET.

**Format DVD±R/RW:** ISO 9660 (UDF Bridge format)

**Maksymalna ilość plików/na płycie:** Mniej niż 650 (całkowita ilość plików i katalogów).

## **Przeglądanie zdjęć**

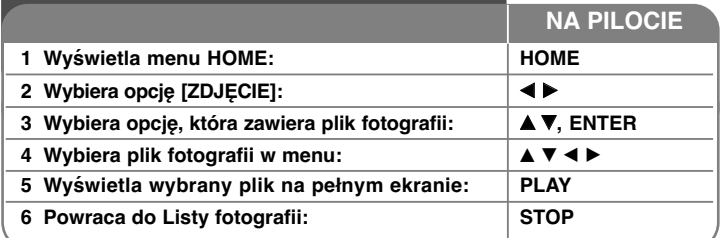

## **Przeglądanie zdjęć - dodatkowe możliwości**

### **Opcje menu Listy fotografii**

Wybrać z menu plik, który chce się pokazać i nacisnąć ENTER. Po lewej stronie ekranu pojawi się menu.

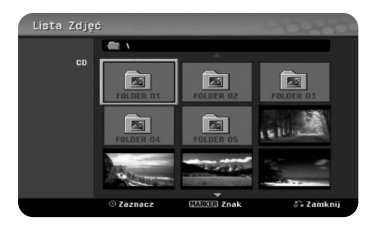

[Pełny ekran]: Wyświetla wybrany plik na pełnym ekranie. [Otwórz]: Otwiera folder i pojawia się lista plików danego folderu. [Pokaz]: Wyświetla menu pokazu slajdów [Pokaz].

### **Przejście do następnego/ poprzedniego zdjęcia**

Nacisnąć SKIP ( $\blacktriangleleft$  lub  $\blacktriangleright$ ), aby wyświetlić poprzednie/ następne zdjęcie wyświetlane na pełnym ekranie.

### **Obrót zdjęcia**

Użyć ▲▼, aby obrócić zdjęcie wyświetlane na pełnym ekranie.

### **Wyświetlanie zdjęć w pokazie slajdów**

Aby włączyć pokaz slajdów na [Lista Zdjęć], wybrać opcję [Pokaz] po lewej stronie ekranu, a następnie nacisnąć ENTER. Na ekranie pojawi się menu [Pokaz]. Ustawić opcje [Obiekt] i [Prędkość], a następnie nacisnąć ENTER przy wybranej opcji [Start]. Urządzenie rozpocznie pokaz slajdów, który został ustawiony w menu.

Opcja [Obiekt]:

- [Zaznaczone] Pokaz tylko plików wybranych.
	- Użyć przycisku MARKER, aby wybrać wiele plików.
- [Wszystko] Pokaz wszystkich plików.

Opcja [Prędkość]:

Ustawia prędkość pokazu slajdów na [Powoli], [Standard], lub [Szybko].

### **Wstrzymanie pokazu slajdów**

Nacisnąć PAUSE/STEP, aby wstrzymać pokaz slajdów. Nacisnąć PLAY, aby kontynuować pokaz slajdów.

### **Wymagania odnośnie plików graficznych**

### **Rozszerzenia plików:** ".jpg"

**Wielkość:** Zalecana mniej niż 4MB

**Format CD-R:** ISO 9660 oraz JOLIET.

**Format DVD±R/RW:** ISO 9660 (UDF Bridge format)

**Maksymalna ilość plików/na płycie:** Mniej niż 650 (całkowita ilość plików i katalogów).

### **Uwagi na temat plików JPEG**

- Pliki JPEG progresywne oraz o bezstratnej kompresji nie są obsługiwane.
- W zależności od wielkości i ilości plików JPEG, może chwilę potrwać zanim urządzenie odczyta zawartość nośnika.

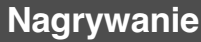

**NA PILOCIE** Postępuj według poniższych instrukcji, aby nagrywać z kanału telewizyjnego lub innego źródła.Nagrywanie trwa do zapełnienia nośnika, zatrzymania zapisu.

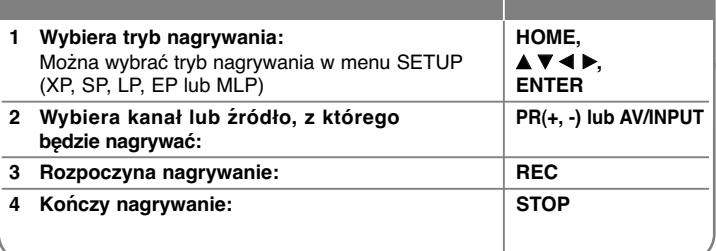

### **Nagrywanie - dodatkowe możliwości**

### **Nagrywanie bezzwłoczne**

Nagrywanie bezzwłoczne pozwala na łatwy zapis o wstępnie ustalonej długości.

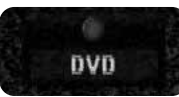

Po uprzednim naciśnięciu REC, rozpocznie się nagrywanie. Naciskając wielokrotnie REC, należy wybrać odpowiedni przedział czasu. Każde naciśnięcie REC wyświetla na ekranie wydłużony czas nagrywania.Można ustawić timer nagrywania biorąc pod uwagę wolne miejsce.

#### **Wstrzymuje pokaz slajdów**

Naciśnij PAUSE/STEP, aby wstrzymać nagrywanie. Jeżeli chcesz kontynuować nagrywanie, naciśnij PAUSE/STEP.

### **Ustawianie nagrywania zaprogramowanego**

To urządzenie można zaprogramować, aby nagrywało do 16 zaprogramowanych zapisów w ciągu miesiąca. Przed ustawieniem timera nagrywania należy ustawić zegar.

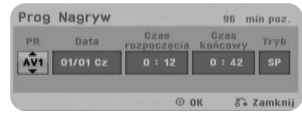

Nacisnąć HOME i wybrać opcję TV. Nacisnąć ▲ ▼, aby wybrać opcję [Prog. nagryw.], a następnie nacisnąć ENTER, aby wyświetlić menu [Programy nagryw.] (Lista nagrywania zaprogramowanego). Użyć  $\blacktriangle$   $\nabla$ , aby wybrać opcje [NOWY] (Nowe), a następnie nacisnąć ENTER, aby wyświetlić menu [Prog. nagryw.]. Należy dostosować każde pole według poniższego opisu, używając **AV d** 

[PR]: Wybrać zapisany numer programu lub jedno ze źródeł zewnętrznych, z którego będzie odbywać się nagrywanie. ((nie można wybrać DV Input). [Data]: Wybrać datę z maksymalnym wyprzedzeniem 1 miesiąca. [Czas rozpoczęcia]: Wybrać czas rozpoczęcia odtwarzania. [Czas końcowy]: Wybrać czas zakończenia.

[Tryb] Jeżeli to konieczne wybierz tryb nagrywania (XP, SP, LP, EP, MLP lub AT) Tryb AT (Auto) określa ile wolnego miejsca jest na płyci i odpowiednio dobiera tryb nagrywania tak, aby zapisać cały program.

Naciśnij ENTER, aby ustawić timer nagrywania. "Rec OK" w polu [Sprawdź] menu [Programy nagryw.], oznacza, że nagrywanie zaprogramowane zostało poprawnie.

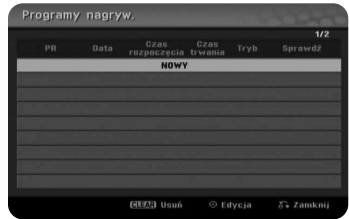

### **Anulowanie timera nagrywania**

Możesz anulować nagrywanie zaprogramowane zanim zapis w tym trybie się zacznie. Wybierz w menu [Programy nagryw.] nagrywanie zaprogramowane, które chcesz anulować i naciśnij CLEAR, aby potwierdzić.

### **Rozwiązywanie problemów nagrywania zaprogramowanego**

### **Pomimo ustawionego timera, urządzenie nie nagrywa kiedy:**

- Nie ma włożonej płyty.
- Załadowana została płyt a nie nadająca się do nagrywania.
- Włączona jest [W ł] opcja ochrony płyty [Zabezpieczenia] w menu konfiguracji (patrz strona 18).
- Urządzenie jest zajęte (nagrywa, usuwa, itd.).
- Jest już 99 tytułów (DVD-RW, DVD-R), 49 tytułów (DVD+R, DVD+RW) zapisanych na płycie.

### **Nie można wejść do nagrywania zaprogramowanego kiedy:**

- Właśnie trwa nagrywanie.
- Czas, który chce się wpisać już minął.
- Ustawiono już 16 pozycji nagrywania zaprogramowanego.

### **Jeśli dwie lub więcej pozycji nagrywania zaprogramowanego nakładają się na siebie:**

- Priorytet ma program wcześniejszy.
- Po zakończeniu programu wcześniejszego, rozpocznie się program późniejszy.
- Jeśli dwa programy ustawione są dokładnie w tym samym czasie, priorytet ma program wpisany wcześniej.

### **Nagrywanie ze źródeł zewnętrznych**

Można nagrywać z urządzeń zewnętrznych, takich jak kamera lub magnetowid, podłączonych do dowolnego gniazda zewnętrznego nagrywarki. . Każde naciśnięcie AV/INPUT zmienia źródło sygnału wejściowego w sposób opisany poniżej. Należy upenić się, że urządzenie, z którego chce się nagrywać jest prawidłowo podłączone do tej jednostki, zanim rozpocznie się nagrywanie ze źródła zewnętrznego.

- Tuner: Wbudowany tuner
- AV1: Złącze AV1 SCART zamontowane na tylnej części urządzenia
- AV2: Złącze AV2 DECODER SCART zamontowane na tylnej części urządzenia
- AV3: AV IN 3 (VIDEO, AUDIO (L/R)) zamontowane na przedzie urządzenia

## **Edytowanie tytułu**

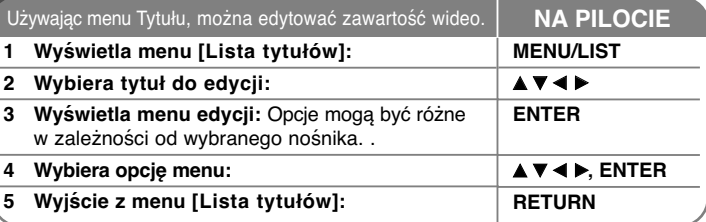

## **Edytowanie tytułu - dodatkowe możliwości**

### **Informacje o menu listy tytułów**

Nacisnąć MENU/LIST, aby wyświetlić listę tytułów. Po wykonaniu tej czynności odtwarzanie powinno być zatrzymane. Można także wejść do tej opcji przy pomocy menu HOME, wybrać [FILM] następnie [DYSK] i nacisnąć ENTER. Aby edytować płytę w trybie VR, należy nacisnąć MENU/LIST, aby przełączać się pomiędzy menu oryginału i listą nagrywania.

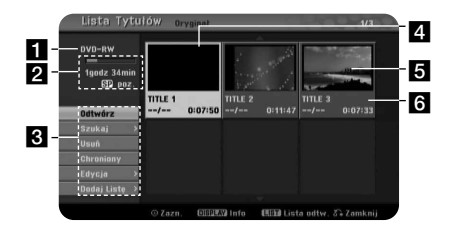

- **El** Bieżący nośnik
- **2** Podaie tryb nagrywania, wolną przestrzeń oraz pasek upływającego czasu.
- c Opcje menu: Aby wyświetlić opcje menu, wybrać tytuł lub rozdział, po czym nacisnąć ENTER. Opcje mogą być różne w zależności od rodzaju wybranej płyty.
- 4. Aktualnie wybrany tytuł.
- 5 Miniatura
- f Pokazuje nazwę tytułu, datę nagrania i długość nagrania.

### **Przed rozpoczęciem edycjię**

To urządzenie oferuje różne opcje edycji dla różnych typów płyt. Przed rozpoczęciem edycji należy sprawdzić rodzaj płyty i wybrać opcję dostepną dla p ł y t y. Można korzystać z zaawansowanych funkcji edycji płyt DVD formatowanych w trybie VR (DVD-RW). Edytowanie oryginalnego nagrania (zwanego "Oryginał ), lub informacji dotyczącej odtwarzania utworzonej z orvginału (zwanej "Lista odtwarzania").

Edycja dokonana na tytułach oryginalnych jest ostateczna. Aby edytować tytuł bez edycji oryginału, można utworzyć tytuł Listy odtwarzania dla celów edycji. Lista odtwarzania jest grupą tytułów Listy odtwarzania, utworzonych z oryginalnego tytułu dla celów edycji.

Tytuły oryginalnej zawartości płyty zawierają jeden lub więcej rozdziałów. W razie umieszczania tytułu z płyty na Liście odtwarzania wszystkie jego rozdziały także się pojawią. Inaczej mówiąc, rozdziały na Liście odtwarzania zachowują się dokładnie tak samo, jak rozdziały na płycie wideo DVD. Części są fragmentami oryginału lub tytułów Listy odtwarzania. Z menu oryginału i Listy odtwarzania można dodać lub usunąć części. Dodanie rozdziału lub tytułu do Listy odtwarzania tworzy nowy tytuł składający się z fragmentów (tzn. rozdziałów) tytułu oryginalnego. Usunięcie części powoduje usunięcie części tytułu z menu oryginału lub Listy odtwarzania.

### **Dodawanie znaczników rozdziałów -RWVR +RW +R**

W ramach tytułu można tworzyć rozdziały przez wprowadzenie znacznika rozdziału w żądanym miejscu. Podczas odtwarzania lub nagrywania, w żądanym miejscu nacisnąć CHP.ADD Na ekranie pojawi się ikona markera rozdziału.

Znaczniki rozdziałów mogą być dodawane automatycznie w regularnych interwałach przez ustawienie opcji [Auto rozdział] w menu konfiguracji.

### **Zamienianie ikony -RWVR +RW +R**

Każdy tytuł wyświetlany w liście reprezentowany jest przez małą ikonę ilustrację zaczerpniętą z początku tytułu lub rozdziału.

Naciśnij przycisk THUMBNAIL, aby aktualnie wyświetlany obraz pojawiał się jako podgląd w liście tytułów.

#### **Usuwanie tytułu lub rozdziału**

**26**

Podczas usuwania tytułu lub rozdziału z Listy odtwarzania tytuł lub rozdział oryginału pozostanie. Jeśli jednak, rozdział lub tytuł zostanie usunięty z oryginału, ten tytuł lub rozdział zostanie także usunięty z Listy odtwarzania. Wybrać tytuł lub rozdział, który chce się usunąć i nacisnąć ENTER. Wybrać opcję [Usuń] z menu po lewej stronie ekranu i nacisnąć ENTER, by potwierdzić.

### **Wyszukiwanie rozdziału -RWVR -RWVideo +RW +R -R**

Można wybrać początek tytułu, wyszukując rozdział. Wybrać tytuł, który chce się wyszukać i nacisnąć ENTER. Wybrać [Rozdział] w opcji [Szukaj] menu po lewej stronie ekranu i nacisnąć ENTER, by wyświetlić menu [Lista rozdziałów].

Użyć ▲ ▼ ◀ ▶, aby znaleźć rozdział, którego odtwarzanie chce się rozpocząć i nacisnąć PLAY.

### **Tworzenie nowej Listy odtwarzania <del>i RWvr</del>**

Lista odtwarzania (PlayList) pozwala na edytowanie lub ponowne edytowanie tytułu lub rozdziału bez zmiany nagrań oryginalnych. Użyć tej funkcji w celu dodania oryginalnego tytułu lub rozdziału do nowej listy odtwarzania (Playlist) lub zapisanej Listy odtwarzania.

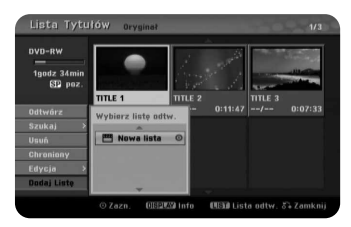

Wybrać oryginalny tytuł lub rozdział, który chce się umieścić na Liście odtwarzania i nacisnąć ENTER. Wybrać opcję [Dodaj Listę] i nacisnąć ENTER, aby wyświetlić menu [Wybierz listę]. Wybrać tytuł Listy odtwarzania, na której chce się umieścić wybrany oryginalny tytuł lub rozdział lub wybrać [Nowa lista], aby utworzyć nową listę odtwarzania.

### **Przenoszenie rozdziału Listy odtwarzania <b>ERWVR**

Użyć tej funkcji do przeorganizowania kolejności odtwarzania tytułu Listy odtwarzania w menu [Lista rozdziałów-Lista odtw.].

Wybrać opcję [Przesuń] z menu po lewej stronie ekranu [Lista rozdziałów -Lista odtw.] i nacisnąć ENTER. Przy pomocy przycisków ▲▼◀▶ wybrać miejsce, w które chce się przenieść rozdział i nacisnąć ENTER. Wyświetli się zaktualizowane menu.

### **Wyszukiwanie według czasu -RWVR -RWVideo +RW +R -R**

Można wybrać początek tytułu, przeszukując przedział czasowy. Wybrać tytuł, który chce się wyszukać i nacisnąć ENTER. Wybrać [Czas] w opcji [Szukaj] menu po lewej stronie ekranu i nacisnąć ENTER, by wyświetlić menu [Szukaj] (Wyszukiwanie).

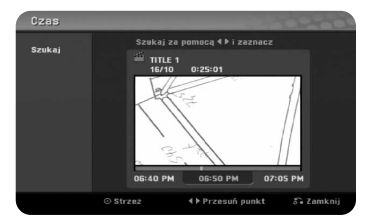

Użyć ◀ ▶, aby wybrać czas rozpoczęcia. Każde naciśnięcie ◀ ▶ przesuwa o 1 minutę, a naciśnięcie z przytrzymaniem < > przesuwa o 5 minut. Nacisnąć ENTER, aby obejrzeć tytuł od wybranego momentu w czasie.

### **Ukrywanie tytułu lub rozdziału +RW +R**

Można pomijać odtwarzanie rozdziałów bez usuwania ich płyty. Wybrać tytuł lub rozdział, który chce się ukryć i nacisnąć ENTER. Wybrać opcję [Ukryj] w opcji [Edycja] i nacisnąć ENTER. Aby odzyskać ukryty tytuł lub rozdział, należy wybrać ukryty tytuł lub rozdział i nacisnąć ENTER. Wybrać opcję [Pokaż] w opcji [Edycja] i nacisnąć ENTER, by odzyskać.

### **Usuwanie części -RWVR**

Można usunąć część tytułu, której nie chcesz.

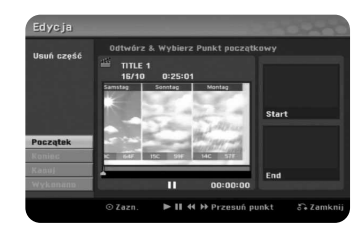

Wybrać tytuł, z którego część chce się usunąć i nacisnąć ENTER. Wybrać [Usuń część] w opcji [Edycja] w menu po lewej stronie ekranu i nacisnąć ENTER, by wyświetlić menu [Usuń część]. Można znaleźć odpowiedni punkt przy pomocy przycisków PLAY, SCAN, PAUSE/STEP.

[Początek]: Wybrać punkt początkowy części, którą chce się usunąć i nacisnąć ENTER.

[Koniec]: Wybrać punkt końcowy części, którą chce się usunąć i nacisnąć ENTER.

[Przerwij]: Nacisnąć ENTER, aby anulować wybraną część. [Wykonano]: Nacisnąć ENTER, aby usunąć wybraną część.

### **Dzielenie tytułu +RW**

Użyć tej funkcji do rozdzielenia tytułu na dwa tytuły. Wybrać tytuł, który chce się podzielić i nacisnąć ENTER. Wybrać [Podziel] w opcji [Edycja] w menu po lewej stronie ekranu i nacisnąć ENTER, by wyświetlić menu [Podziel]. Znaleźć punkt, w którym chce się podzielić tytuł, używając przycisków PLAY, SCAN, PAUSE/STEP i nacisnąć ENTER przy uprzednim wybraniu opcji [Podziel]. Na ekranie odtwarzania pojawi się punkt podziału. Wybrać opcję [Wykonano] i nacisnąć ENTER, by podzielić.

### **Nadawanie nazwy tytułu**

Kiedy tytuł jest nagrywany na tym urządzeniu, zostanie mu nadana nazwa w postaci cyfr.

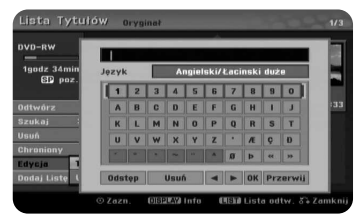

Można zmienić nazwę tytułu, przy użyciu tej funkcji. Wybrać tytuł, którego nazwę chce się zmienić i nacisnąć ENTER. Wybrać opcję [Zmień nazwę] z menu po lewej stronie ekranu i naciśnij ENTER, by wyświetlić menu klawiatury. Użyć przycisków ▲ ▼ < ▶, aby wybrać znak, a następnie nacisnąć ENTER w celu potwierdzenia wyboru w menu klawiatury.

[OK]: Kończy proces nadawania nazwy

- [Przerwij]: Anuluje wszystkie wprowadzone znaki
- [Odstęp]: Wprowadza spację w miejscu ustawienia kursora.
- [Usuń]: Usuwa poprzedni znak w pozycji kursora

Można używać przycisków pilota zdalnego sterowania do wprowadzenia nazwy

PLAY ( $\blacktriangleright$ ): Wprowadza spację w miejscu ustawienia kursora. II (PAUSE/STEP): Usuwa znak następujący po pozycji kursora.  $\blacksquare$  (STOP), CLEAR: Usuwa poprzedni znak w pozycji kursora **H**<sup>→</sup> /  $\blacktriangleright$  Przesuwa kursor w lewo lub w prawo. MENU/LIST, DISPLAY: Zmienia znak ustawiony w menu klawiatury. Numbers (0-9): Wprowadza odpowiedni znak w pozycji kursora.

### **Łączenie rozdziałów -RWVR +RW +R**

Użyć tej funkcji do połączenia wybranego rozdziału z rozdziałem sąsiednim. Wybrać rozdział i nacisnąć ENTER. Wybrać opcję [Połącz] i przesunąć wskaźnik łączenia pomiędzy miniaturami rozdziałów. Nacisnąć ENTER, aby połączyć dwa wskazane rozdziały.

Ta funkcja nie jest dostępna w poniższych warunkach.

- Obecny jest tylko jeden rozdział w zakresie tytułu.
- Wybrany jest pierwszy rozdział.
- Rozdziały, które chce się połączyć są utworzone poprzez kasowanie fragmentów oryginalnego tytułu.
- Rozdziały, które chce się połączyć są utworzone z różnych tytułów.
- Jeden z rozdziałów Listy odtwarzania, który chce się połączyć został przeniesiony.

### **Zabezpieczenie tytułu -RWVR +RW +R**

Użyć tej funkcji do zabezpieczenia tytułu przed przypadkowym nagraniem, edycją lub usunięciem. Wybrać tytuł, który chce się zabezpieczyć i nacisnąć ENTER. Wybrać opcję [Chroniony] w menu po lewej stronie i nacisnąć ENTER. Na miniaturze tytułu pojawia się ikona blokady. Aby usunąć zabezpieczenie tytułu, należy wybrać ten tytuł i nacisnąć ENTER.

Wybrać opcję [odbezpieczyć] w menu po lewej stronie i nacisnąć ENTER, aby usunąć zabezpieczenie.

### **Nadpisywanie +RW**

Można nadpisać nowe nagranie wideo na tytule już nagranym, który nie jest zabezpieczony. Wybrać kanał telewizyjny lub źródło, z którego chce się nagrywać. Nacisnąć MENU/LIST, aby wyświetlić listę tytułów. Użyć ▲ ▼ ◀ ▶ do podświetlenia tytułu, który chce się nadpisać i nacisnąć REC, aby rozpocząć nadpisywanie. Aby zatrzymać nagrywanie, nacisnąć STOP.

Jeżeli nadpisywane jest krótsze nagranie dłuższym, na w pełni nagranej płycie, wówczas następny tytuł zostaje też nadpisany.

Jeżeli następny tytuł jest zabezpieczony przed nagraniem, nadpisywanie zatrzymuje się na jego początku.

# **Kody języków**

Użyć tej listy by wprowadzić odpowiedni kod dla następujących ustawień początkowych: Dysk Audio, Dysk Napisy, Menu Dyskowe.

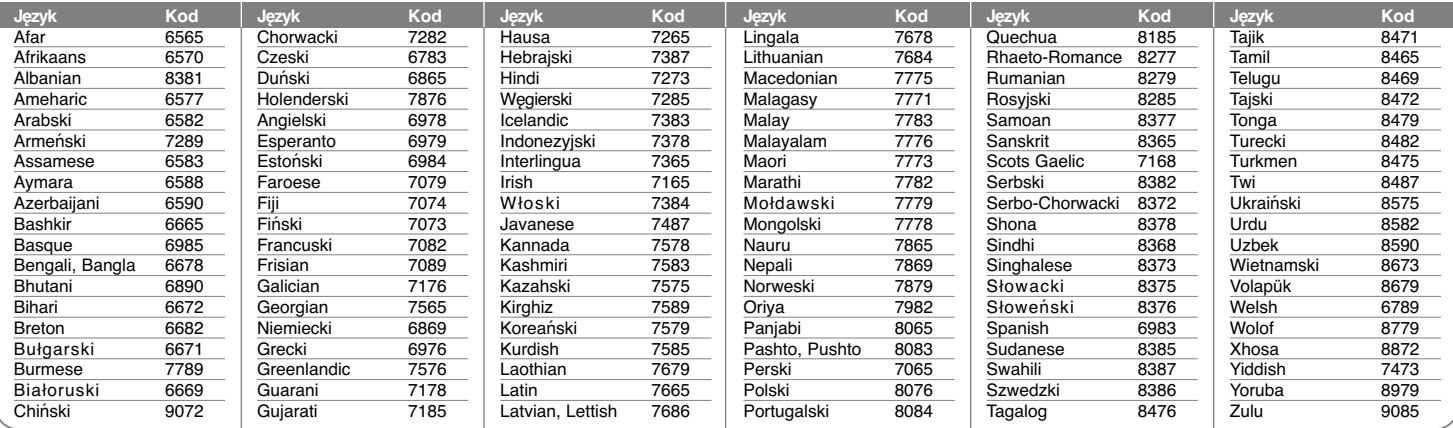

## **Kody obszarów**

Wybrać kod obszaru z listy.

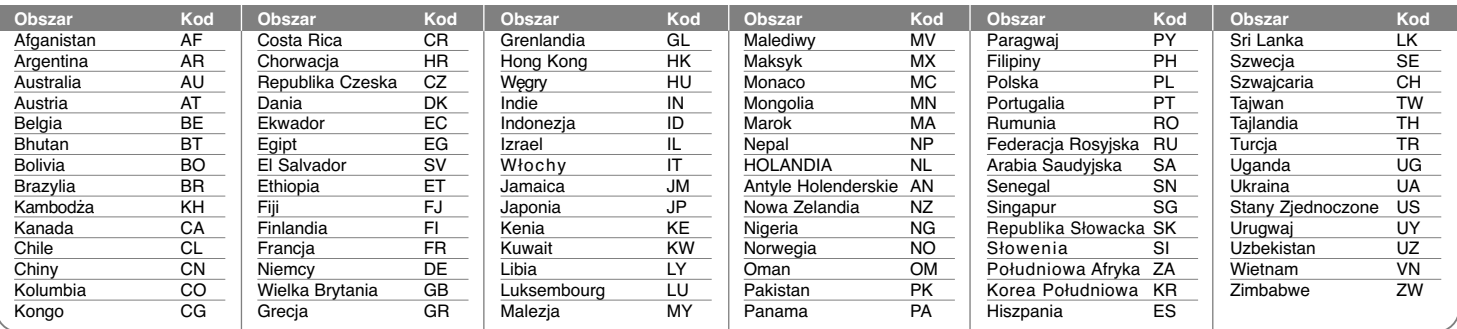

# **Rozwiązywanie problemów**

### **Ogólne**

### **Zasilanie nie włącza się.**

b Włożyć pewnie wtyczkę do ściennego gniazdka zasilania.

### **Nie ma obrazu.**

- b Wybrać odpowiednie wejście video telewizora tak, aby obraz pochodzący z urządzenia pojawił się na ekranie.
- ◆ Podłaczyć pewnie kabel wideo.
- ◆ Sprawdzić, czy [Format wyjścia Video] w menu konfiguracji jest ustawiony na właściwą pozycję, zgodną ze złączem wideo.

### **Pojawiają się zakłócenia obrazu.**

- b Odtwarzanie płyty nagranej w systemie koloru innym niż system telewizora.
- b Sygnał wideo z urządzenia zewnętrznego jest zabezpieczony przed kopiowaniem
- b Ustawić rozdzielczość, którą przyjmuje twój telewizor.

### **Nie można znaleźć lub zapisać kanału.**

◆ Proszę sprawdzić podłączenie anteny.

### **Nie ma dźwięku.**

- ◆ Podłączyć pewnie kabel audio.
- b Ustawienie źródła sygnału wejściowego wzmacniacza lub połączenie ze wzmacniaczem jest nieprawidłowe.
- $\rightarrow$  Urządzenie jest w trybie skanowania, zwolnionego tempa lub włączona jest pauza.

### **Pilot nie działa poprawnie.**

- b Pilot zdalnego sterowania nie jest skierowany na czujnik znajdujący się w urządzeniu.
- b Pilot zdalnego sterowania znajduje się za daleko od urządzenia.
- b Na drodze pomiędzy pilotem a urządzeniem znajduje się przeszkoda.
- $\rightarrow$  Baterie w pilocie są wyczerpane.

### **Odtwarzanie**

**30**

### **Urządzenie nie rozpoczyna odtwarzania.**

- b Włożyć płytę, którą można odtworzyć. (Sprawdzić rodzaj płyty, system koloru i kod regionu.)
- ◆ Umieścić płytę stroną odtwarzaną skierowaną w dół.
- b Umieścić płytę na podajniku dokładnie wewnątrz prowadnika.
- ◆ Wyczyścić płytę.
- b Włączyć funkcję oceny kategorii lub zmienić poziom kategorii.

### **Nie można odtworzyć płyty nagranej przy użyciu tego urządzenia na innym odtwarzaczu.**

- ◆ Przeprowadzić finalizacje płyty.
- ◆ Sprawdzić kompatybilność płyty i odtwarzacza.
- b Umieścić płytę na podajniku dokładnie wewnątrz prowadnika.
- b Płyt zabezpieczonych przed powtórnym kopiowaniem (copy once) nie można odtwarzać na innych urządzeniach.

### **Nie można zmienić kąta**

- b Widoki z wielu kątów nie są nagrane na odtwarzanej płycie DVD.
- b Nie można zmienić kąta dla tytułów nagranych na tym urządzeniu.

### **Nie można zmienić języka napisów lub jest wyłączony.**

- b Napisy nie są nagrane na odtwarzanej płycie DVD.
- Nie można zmienić napisów nagranych na tym urządzeniu.

### **Nie można odtwarzać plików MP3/WMA/JPEG/DivX.**

- b Pliki nie są nagrane w formacie, który urządzenie może odtworzyć.
- ◆ To urządzenie nie obsługuje kodeków pliku filmu DivX.
- b Rozdzielczość jest wyższa niż ta obsługiwana przez urządzenie.

### **Nagrywanie**

### **Nie można nagrywać lub nagrywanie kończy się niepowodzeniem.**

- ◆ Sprawdzić pozostałe miejsce na płycie.
- ◆ Sprawdzić, czy źródło, z którego próbuje się nagrać nie jest zabezpieczone przed kopiowaniem.
- b Podczas nagrywania mógł wystąpić zanik zasilania elektrycznego.
- ◆ Użyć płyty formatowanej w trybie VR, dla materiału jednokrotnego kopiowania.

### **Nagrywanie zaprogramowane kończy się niepowodzeniem.**

- ◆ Zegar nie jest właściwie ustawiony.
- b Czas rozpoczęcia nagrywania zaprogramowanego jest czasem, który już minął.
- b Nałożyły się dwie pozycje nagrywania zaprogramowanego, a w takim przypadku zostanie nagrana całkowicie tylko pozycja wcześniejsza.
- ◆ Ustawiając kanał nagrywania, należy upewnić się, że został ustawiony wbudowany tuner urządzenia, a nie wbudowany tuner TV.a

### **Nie ma możliwości nagrywania i/lub odtwarzania audio stereo.**

- $\rightarrow$  Telewizor nie jest kompatybilny z dźwiękiem stereo.
- $\rightarrow$  Nadawany program nie jest w formacie stereo.
- ◆ Złącza wyjściowe A/V urządzenia nie są podłączone do gniazd A/V In telewizora.

### **Resetowanie urządzenia**

### **W razie wystąpienia poniższych objawów.**

- Gdy odtwarzacz jest podłączony, ale zasilanie nie włącza się, ani nie wyłącza się.
- $\bullet$  Nie działa wyświetlacz na przednim panelu.
- Urządzenie nie działa normalnie.

### **Można zresetować urządzenie w następujący sposób:**

- Naciśnij i przytrzymaj przycisk POWER przynajmniej 5 sekund. Spowoduje to wyłączenie i włączenie zasilania urządzenia.
- Odłączyć kabel zasilający, odczekać przynajmniej pięć sekund i podłączyć go ponownie.

## **Dane techniczne**

### **Ogólne**

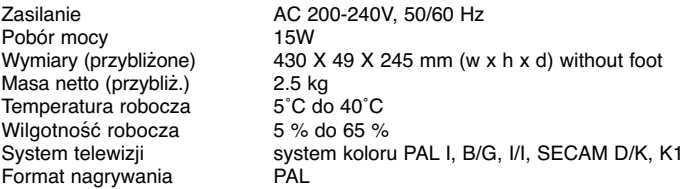

### **Nagrywanie**

Format nagrywania DVD Video Recording, DVD-VIDEO Nośniki z możliwością nagrywania DVD-RW, DVD-R, DVD+RW, DVD+R, DVD+R<br>Czas nagrywania bVD (4.7GB): Około 1 godziny (tryb XP), DVD (4.7GB): Około 1 godziny (tryb XP), 2 godz. (tryb SP), 4 godz. (tryb LP), 6 godz. (tryb EP), 14 godz. (tryb MLP)

### **Format nagrywania wideo**

Częstotliwość próbkowania 27MHz Format kompresji **Format nagrywania audio** Częstotliwość próbkowania 48kHz<br>Format kompresji Dolby Digital Format kompresji

### **Odtwarzanie**

Częstotliwość DVD (PCM 48 kHz): 8 Hz do 22 kHz CD: 8 Hz do 20 kHz DVD (PCM 96 kHz): 8 Hz do 44 kHz Proporcja sygnału do szumu Ponad 100 dB (złącze AUDIO OUT) Odkształcenie harmoniczne Poniżej 0,008% (złącze AUDIO OUT)

### **Wejścia**

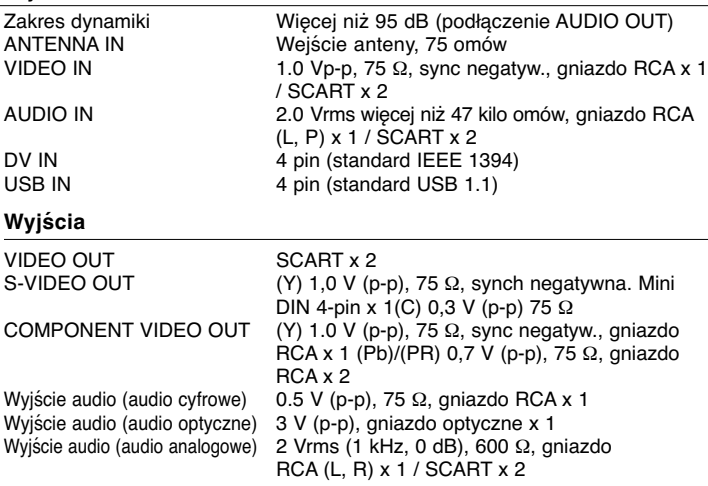

### **Akcesoria**

kabel RF (1), pilot zdalnego sterowania (1), bateria (1)